IBM Integration Designer

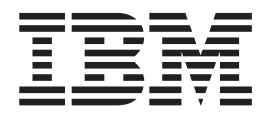

# Guia de Instalação do Integration Designer

*Versão 7.5.0*

IBM Integration Designer

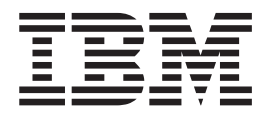

# Guia de Instalação do Integration Designer

*Versão 7.5.0*

## <span id="page-4-0"></span>**Manuais PDF e o Centro de Informações**

Os manuais PDF são fornecidos como uma conveniência para impressão e leitura off-line. Para obter as informações mais recentes, consulte o centro de informações on-line.

Como um conjunto, os manuais PDF contêm o mesmo conteúdo que o centro de informações. Alguns links nos manuais de PDF foram padronizados para uso nos centros de informações e podem não funcionar corretamente.

A documentação PDF está disponível dentro de um trimestre após um release principal do centro de informações, tal como a Versão 7.0 ou a Versão 7.5.

A documentação PDF será atualizada com menos freqüência que o centro de informações, mas com mais freqüência do que os Redbooks. Em geral, manuais PDF são atualizados quando mudanças suficientes são acumuladas para o manual.

## **Índice**

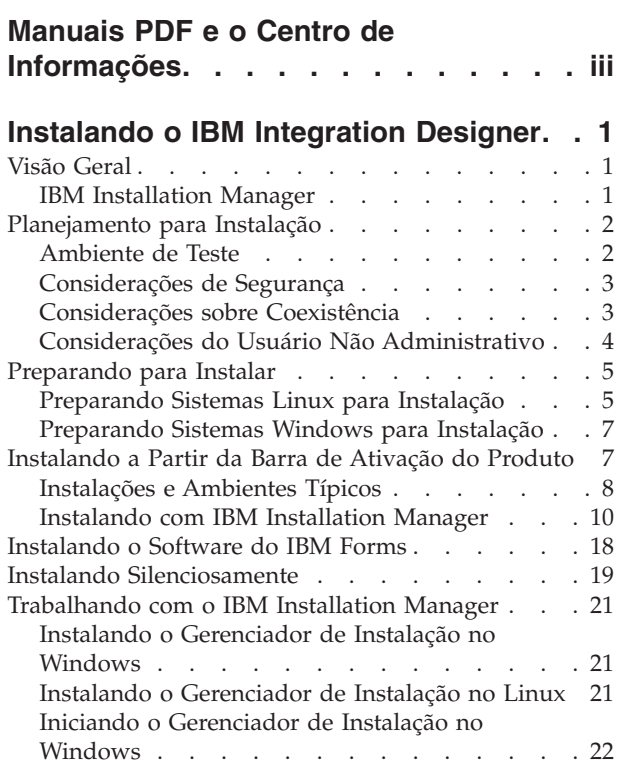

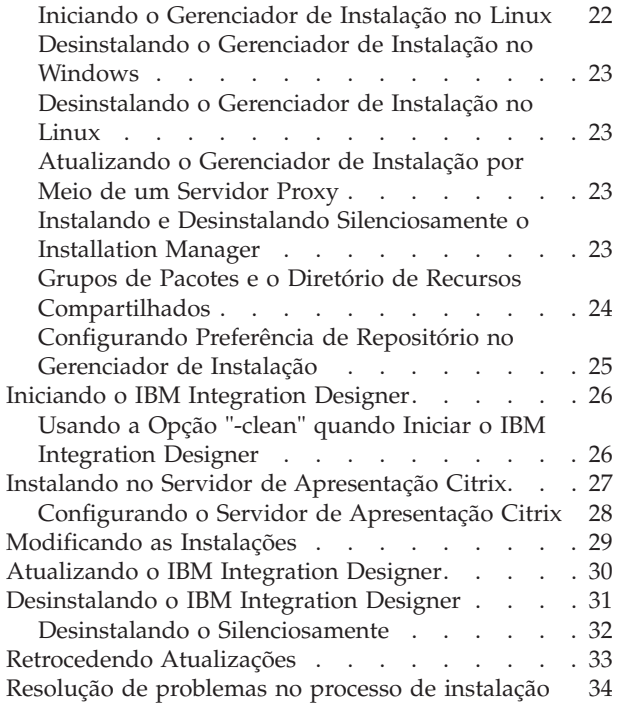

### <span id="page-8-0"></span>**Instalando o IBM Integration Designer**

Estas informações de instalação fornecem instruções para instalar e desinstalar o IBM® Integration Designer V7.5 e recursos opcionais.

Consulte o arquivo notas sobre o release do IBM Integration Designer para obter informações sobre as limitações do produto, problemas conhecidos e soluções alternativas.

### **Visão Geral**

Estas informações de instalação fornecem instruções para instalar, atualizar e desinstalar o IBM Integration Designer usando o IBM Installation Manager.

Consulte o [site de Suporte do IBM Integration Designer](http://www.ibm.com/software/integration/wid/support/) para obter a documentação e informações de resolução de problemas atualizadas.

### **IBM Installation Manager**

O IBM Installation Manager é um programa que ajuda a instalar os pacotes do IBM Integration Designer na sua estação de trabalho. Ele também ajuda a atualizar, modificar e desinstalar este e outros pacotes que você instalar. Um pacote pode ser um produto, um grupo de componentes ou um único componente que é projetado para ser instalado pelo Installation Manager.

O IBM Installation Manager oferece vários recursos que poupam tempo. Ele monitora o que você está prestes a instalar, componentes de software que você já instalou e componentes que estão disponíveis para você instalar. Ele procura atualizações para que você saiba que está instalando a versão mais recente de um pacote do produto IBM Integration Designer. O Installation Manager também fornece ferramentas para gerenciar licenças para os pacotes do produto que ele instala. Ele fornece ferramentas para atualizar e modificar pacotes. Você também pode utilizar o Installation Manager para desinstalar pacotes do produto.

O Installation Manager é formado por sete assistentes que facilitam a manutenção dos pacotes do seu produto ao longo dos seus ciclos de vida:

- v O assistente **Instalar Pacotes** o leva através do processo de instalação. Você pode instalar um pacote do produto simplesmente aceitando os padrões ou você pode modificar as configurações padrão para criar uma instalação customizada. Antes de instalar um pacote do produto, você receberá um resumo completo das seleções feitas por todo o assistente. Com o assistente, você pode instalar um ou maus pacotes do produto ao mesmo tempo.
- v O assistente **Atualizar Pacotes** procura atualizações disponíveis para os pacotes do produto que você instalou. Uma atualização pode ser uma correção liberada, um novo recurso ou uma nova versão do produto. Os detalhes do conteúdo da atualização são fornecidos no assistente. Você pode escolher se deve aplicar uma atualização.
- v Com o assistente **Modificar Pacotes**, você pode modificar elementos específicos de um pacote que você já instalou. Durante sua instalação inicial do pacote do produto, selecione os recursos que deseja instalar. Se você descobrir posteriormente que precisa de outros recursos, poderá utilizar o assistente para

<span id="page-9-0"></span>Modificar Pacotes para incluí-los em sua instalação do pacote do produto. Você também pode remover recursos e incluir ou remover idiomas.

- v O assistente para **Gerenciar Licenças** o ajuda a configurar as licenças para seus pacotes. Utilize este assistente para alterar sua licença de experiência para uma licença completa, para configurar seus servidores para licenças flutuantes e para selecionar qual tipo de licença utilizar para cada pacote. Esse assistente não é usado para os pacotes do IBM Integration Designer.
- v O assistente **Importação** ajuda você a incluir pacotes de instalação existentes que foram instalados usando as ferramentas de instalação diferentes do Installation Manager, para que possam ser gerenciados pelo Installation Manager.
- v Com o assistente **Roll Back Packages** é possível reverter uma versão previamente instalada de um pacote elegível.
- v O assistente para **Desinstalar Pacotes** o ajuda a remover um pacote do produto de seu computador. Você pode desinstalar mais de um pacote por vez.

### **Planejamento para Instalação**

O planejamento do IBM Integration Designer antes de introduzir seu software no sistema de informações da empresa ajuda a garantir que o sistema implementado atenda suas necessidades. Essa seção descreve como planejar para o IBM Integration Designer.

### **Ambiente de Teste**

Você tem a opção de usar um ambiente de teste local ou um remoto. Os desenvolvedores que usam sistemas que estão restringidos em recursos (CPU, memória, espaço em disco) devem considerar configurar um ambiente de teste remoto e apontar seu IBM Integration Designer nesse ambiente remoto para testar seus processos e modelos de monitor.

Como o desenvolvedor do IBM Integration Designer, como você configura um ambiente remoto depende do ambiente de implementação de destino.

### **Process Server**

Com um ambiente de teste do Process Server para testes de unidade, o servidor pode ser instalado localmente ou em uma máquina remota. Quando o Process Server é instalado localmente, o IBM Integration Designer o localiza e o exibe na visualização Servidores. Quando o Process Server é instalado remotamente, é possível tê-lo como destino a partir do IBM Integration Designer criando um novo servidor.

- 1. Na visualização Servidores, clique com o botão direito do mouse e selecione **Novo** > **Servidor**.
- 2. Selecione **IBM** > **IBM Process Server v7.5**.
- 3. Especifique o nome do host do servidor remoto e clique em **Avançar**.
- 4. Especifique o nome do perfil, a conexão e informações de segurança e clique em **Concluir**.

### **Process Server via Process Center**

Se você tiver um ambiente de teste do Process Server para teste de unidade, o servidor poderá ser instalado localmente ou em uma máquina remota, conforme descrito acima. Se você tiver apenas o Process Center, poderá alternar para a

<span id="page-10-0"></span>perspectiva do Process Center e são solicitadas informações de conexão para o Process Center. Para destinar um servidor remoto:

- 1. No Process Center, selecione **Janela** > **Preferências**.
- 2. Selecione **Integração de Negócios** > **Process Center**.
- 3. Especifique o URI, o nome de usuário e a senha do Process Center.
- 4. Clique em **Testar Conexão**. Se tudo estiver correto, clique em **OK**.

Se você tiver problemas de comunicação com o servidor remoto, como problemas na publicação no servidor remoto ou na obtenção do status do servidor, consulte Resolvendo Problemas de Comunicação com Servidores Remotos.

### **Considerações de Segurança**

No IBM Integration Designer V7.5, a segurança administrativa e a segurança do aplicativo são ativadas por padrão.

A segurança do servidor, incluindo a segurança administrativa e a segurança do aplicativo, é ativada automaticamente para esses servidores do ambiente de teste que escolheu para instalar com o IBM Integration Designer V7.5.

Durante a instalação do ambiente de teste você é avisado sobre um nome de usuário e uma senha para serem usados para administração do servidor de segurança.

Note que se você desativar ou ativar a segurança do servidor em um console administrativo do servidor, você deverá assegurar-se de que essas mudanças também sejam especificadas para o mesmo servidor no editor de configuração do servidor ou na página de preferências **Janela** > **Preferências** > **Servidor** > **Segurança** do IBM Integration Designer.

As informações sobre a mudança do ID do usuário e senha, e sobre como desativar ou ativar a segurança do servidor, estão localizadas na documentação de Segurança na ajuda do IBM Integration Designer: **Ajuda** > **Conteúdo de Ajuda** > **IBM Integration Designer** > **Gerenciando a Segurança**.

### **Considerações sobre Coexistência**

Se você pretende instalar vários produtos baseados em IBM Eclipse na mesma estação de trabalho, reveja as informações nesta seção.

#### **Considerações sobre Coexistência de Ofertas**

Alguns produtos foram projetados para coexistirem e compartilharem funções quando são instalados no mesmo grupo de pacotes. Um grupo de pacotes é um local no qual você pode instalar um ou mais produtos de software ou pacotes para compartilhar uma interface com o usuário comum ou ambiente de trabalho. Quando você instala cada pacote, seleciona se deseja instalar o pacote em um grupo de pacotes existente ou se você deseja criar um novo. O IBM Installation Manager bloqueará os produtos não projetados para compartilhar um grupo de pacotes ou que não tenham tolerância à versão e a outros requisitos. Se você desejar instalar mais de um produto por vez, os produtos deverão estar aptos para compartilhar um grupo de pacotes.

Qualquer número de produtos qualificados pode ser instalado em um grupo de pacotes. Quando um produto é instalado, sua função é compartilhada com todos os outros produtos no grupo de pacotes. Se você instalar um produto de desenvolvimento e um produto de teste em um grupo de pacotes, quando iniciar <span id="page-11-0"></span>um dos produtos, terá ambas as funcionalidades, de desenvolvimento e teste, disponíveis para utilização em sua interface com o usuário. Se você incluir um produto com ferramentas de modelagem, todos os produtos no grupo de pacotes terão as funcionalidades de desenvolvimento, teste e modelagem disponíveis.

Se desejar que o IBM Integration Designer V7.5 coexista com um produto de software Rational (por exemplo, Rational Application Developer para WebSphere Software), o produto de software Rational deverá estar na versão 8.0.2 ou superior. Quando tiver uma versão anterior do produto de software Rational, você deverá corrigir esta incompatibilidade atualizando a versão para 8.0.2 ou superior ou escolher um novo grupo de pacotes. Quando desejar incluir um produto de software Rational no mesmo grupo de pacotes que o IBM Integration Designer V7.5, você deverá instalá-lo diretamente no nível necessário do 8.0.2 (ou superior) procurando atualizações disponíveis durante a instalação do Rational (usando **Verificar Outras Versões e Extensões**) ou apontando para o local do repositório de atualizações do 8.0.2 juntamente com o local do repositório Rational de base.

Para obter mais informações sobre a coexistência dos produtos baseados no Eclipse, consulte [Planejando o IBM Integration Designer para Coexistir com Outros](http://www-01.ibm.com/support/docview.wss?rs=2308&uid=swg21390756) [Produtos Baseados no Eclipse](http://www-01.ibm.com/support/docview.wss?rs=2308&uid=swg21390756)

**Nota:** Cada produto instalado em um local exclusivo pode ser associado a somente um grupo de pacotes. Um produto deve ser instalado em vários locais para ser associado a vários grupos de pacotes.

#### **Coexistindo Instalações do IBM Integration Designer**

É possível instalar o IBM Integration Designer V7.5 em um sistema com uma instalação existente do IBM Integration Designer V7.5, mas os dois não podem fazer parte do mesmo grupo de pacotes.

De maneira semelhante, é possível instalar o IBM Integration Designer V7.5 em um sistema com uma instalação anterior do IBM Integration Designer, mas os dois não podem fazer parte do mesmo grupo de pacotes.

### **Considerações do Usuário Não Administrativo**

Se estiver instalando o IBM Integration Designer como um usuário não administrativo ou não root, você deverá ter o servidor DB2 instalado antes de iniciar a instalação. Lembre-se dos detalhes do banco de dados para que possa inseri-los durante a instalação.

As considerações descritas neste tópico se aplicam a qualquer cenário de instalação no qual você escolhe instalar usando a opção de instalação **Típica**. Os perfis são criados automaticamente quando você instala usando a opção **Típica**.

Para instalar como um usuário não administrativo, você terá as seguintes opções:

- v Antes de instalar o produto, instale um servidor DB2 separadamente. Para obter informações sobre como instalar o DB2 como um usuário não administrativo ou não root, consulte
	- $-$  2000 Linux [Visão Geral da Instalação Não Raiz \(Linux e UNIX\)](http://publib.boulder.ibm.com/infocenter/db2luw/v9r7/topic/com.ibm.db2.luw.qb.server.doc/doc/c0050562.html)
	- Windows 2000 [Contas do Usuário Necessárias para Instalação dos Produtos do](http://publib.boulder.ibm.com/infocenter/db2luw/v9r7/topic/com.ibm.db2.luw.qb.server.doc/doc/r0007134.html) [Servidor DB2 \(Windows\)](http://publib.boulder.ibm.com/infocenter/db2luw/v9r7/topic/com.ibm.db2.luw.qb.server.doc/doc/r0007134.html)
- v Efetue logon como um administrador e use o instalador do produto para instalar o servidor DB2 sozinho. Conceda permissão especial para o usuário não

administrativo. Em seguida, efetue logon como o usuário não administrativo e instale o produto usando o servidor DB2 instalado.

**Nota:** Se escolher usar o banco de dados DB2 Express incluído (e, opcionalmente, instalado) com o produto, você deverá atender aos seguintes critérios:

- v Desinstale quaisquer outras versões do DB2 do sistema
- Instale o IBM Business Process Manager como um usuário não administrativo ou não raiz

### <span id="page-12-0"></span>**Preparando para Instalar**

Existem algumas tarefas que devem ser concluídas antes do início do processo de instalação.

Versões Anteriores do IBM Integration Designer Não Podem Ser Atualizadas para V7.5. Versões diferentes do IBM Integration Designer podem coexistir na sua estação de trabalho, mas elas não devem ser instaladas no mesmo diretório.

Antes de instalar o produto, conclua estas etapas:

- 1. Confirme se seu sistema atende aos requisitos de hardware e software descritos em [Requisitos do Sistema para IBM Integration Designer.](http://www.ibm.com/software/integration/integration-designer/sysreqs/)
- 2. Leia a seção ["Planejamento para Instalação" na página 2](#page-9-0) e dê atenção particular ao tópico ["Considerações sobre Coexistência" na página 3.](#page-10-0)
- 3. Prepare seu sistema operacional seguindo as instruções.

### **Preparando Sistemas Linux para Instalação**

Antes de poder instalar o IBM Integration Designer, você deve preparar seu sistema operacional Linux.

Como o WebSphere Application Server é um pré-requisito do IBM Integration Designer, você deverá concluir todas as etapas de preparação necessárias no tópico [Preparando o Sistema Operacional para Instalação do Produto](http://publib.boulder.ibm.com/infocenter/wasinfo/v7r0/topic/com.ibm.websphere.installation.nd.doc/info/ae/ae/tins_linuxsetup.html) no centro de informações do WebSphere Application Server.

Assegure que você tenha o Mozilla Firefox instalado na versão 3.5.x.x ou superior.

Como determinadas etapas são específicas para uma versão do sistema operacional, todas as etapas podem não se aplicar ao seu ambiente. Se nenhum qualificador for fornecido para uma etapa específica, conclua a etapa para todas as versões do sistema operacional. Para instalar o Installation Manager no Red Hat Enterprise Linux 6.0 (64 bits), consulte [Impossível Instalar o Installation Manager](http://www-01.ibm.com/support/docview.wss?uid=swg21459143) [no RHEL 6.0 \(64 Bits\).](http://www-01.ibm.com/support/docview.wss?uid=swg21459143)

Se estiver planejando usar o DB2 Express com o Red Hat Enterprise Linux 6:

v Você deve executar o comando a seguir, como root, antes de a instalação do DB2 Express ser iniciada:

sysctl -w kernel.shmmax=268435456

Este comando se aplicará apenas até o sistema ser reiniciado. Para corrigir o problema permanentemente, execute o comando a seguir:

```
/etc/sysctl.conf:
    kernel.shmmax = 268435456
```
v Você deve instalar o shell Korn ksh-*version*.rpm.

Conclua as etapas a seguir em seu Sistema Linux antes de instalar o IBM Integration Designer:

1. Aumente o número máximo de arquivos abertos para pelo menos 8800. A configuração padrão geralmente não é suficiente. É possível verificar seu número máximo atual de arquivos abertos usando ulimit -n para ver o número máximo de arquivos abertos. O exemplo a seguir mostra o número máximo de arquivos abertos sendo aumentado para 8800. **Linux** 

- a. Abra /etc/security/limits.conf.
- b. Localize o parâmetro nofile e aumente o valor. Se uma linha contendo o parâmetro nofile não existir, inclua as seguintes linhas no arquivo:
	- \* hard nofile *8800*
	- \* soft nofile *8800*
- c. Salve e feche o arquivo.
- d. Efetue logoff e efetue login novamente.

Para obter informações adicionais sobre esta configuração, execute man limits.conf ou consulte o tópico [Preparando o Sistema Operacional para](http://publib.boulder.ibm.com/infocenter/wasinfo/v7r0/topic/com.ibm.websphere.installation.nd.doc/info/ae/ae/tins_linuxsetup.html) [Instalação do Produto](http://publib.boulder.ibm.com/infocenter/wasinfo/v7r0/topic/com.ibm.websphere.installation.nd.doc/info/ae/ae/tins_linuxsetup.html) no centro de informações do WebSphere Application Server.

2. Instale os seguintes pacotes para o seu sistema operacional:

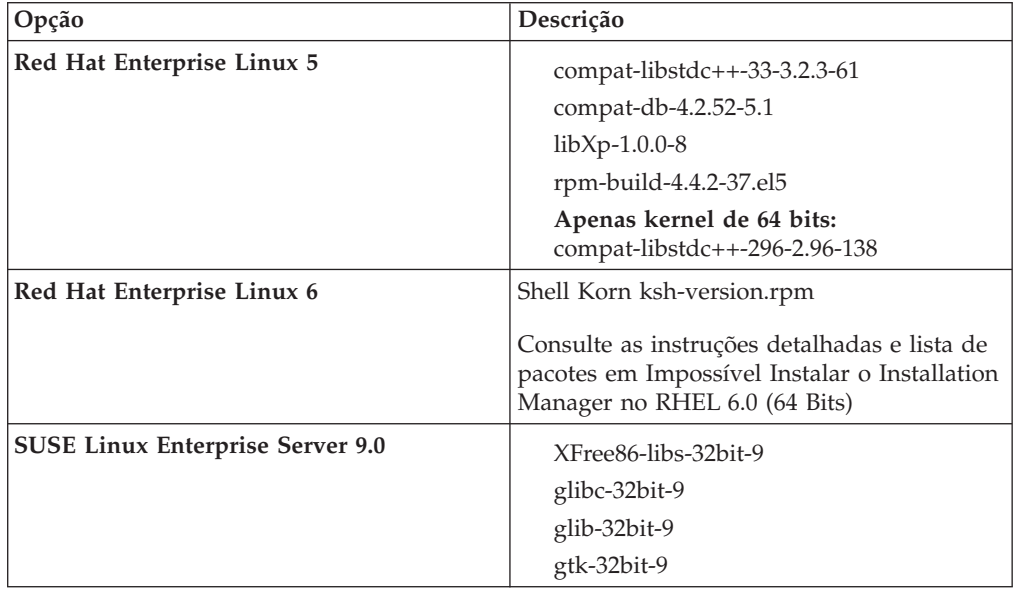

Também é possível instalar um release posterior de qualquer um desses pacotes se houver novos pacotes como errata. Se tiver pacotes adicionais que são específicos para seu hardware, instale-os.

É possível usar comando de linha única para instalar dependências (todos os pacotes necessários). Os seguintes comandos são exemplos de uso dos gerenciadores de pacote padrão em distribuições Linux suportadas.

v **Red Hat Enterprise Linux 5 (32 bits):**

yum install compat-libstdc++-33 compat-db libXp rpm-build RHEL 5.x

v **Red Hat Enterprise Linux 5 (64 bits):**

yum install compat-libstdc++-33 compat-db libXp rpm-build compat-libstdc++-296

v **SUSE Linux:**

zypper install XFree86-libs-32bit-9 glibc-32bit-9 glib-32bit-9 gtk-32bit-9

3. Configure o valor **umask** como 022 usando o seguinte comando:

umask 022

- <span id="page-14-0"></span>4. Nos sistemas Red Hat Enterprise Linux 5, desative SELinux ou configure-o com um modo permissivo.
- 5. Reinicie o computador.
- 6. Conclua as etapas para [Sintonizar os Sistemas Linux.](http://publib.boulder.ibm.com/infocenter/wasinfo/v7r0/topic/com.ibm.websphere.nd.multiplatform.doc/info/ae/ae/tprf_tunelinux.html)

### **Preparando Sistemas Windows para Instalação**

Antes de poder instalar o IBM Integration Designer, você deve preparar seu sistema operacional Windows Windows.

Como o WebSphere Application Server é um pré-requisito do ambiente de teste do IBM Integration Designer, você deve concluir todas as etapas de preparação necessárias se planeja usar o ambiente de teste.

Se planeja usar o ambiente de teste, conclua as etapas a seguir em seu sistema Windows antes de instalar o IBM Integration Designer:

- 1. Conclua as etapas no tópico [Preparando Sistemas Windows para Instalação](http://publib.boulder.ibm.com/infocenter/wasinfo/v7r0/topic/com.ibm.websphere.installation.nd.doc/info/ae/ae/tins_winsetup.html) no centro de informações do WebSphere Application Server.
- 2. Conclua as etapas para [Sintonizar Sistemas Windows.](http://publib.boulder.ibm.com/infocenter/wasinfo/v7r0/topic/com.ibm.websphere.nd.multiplatform.doc/info/ae/ae/tprf_tunewindows.html)

### **Instalando a Partir da Barra de Ativação do Produto**

O programa da barra de ativação do produto fornece um único local para visualizar as informações sobre o release e iniciar o processo de instalação.

Conclua as tarefas de pré-instalação descritas em ["Preparando para Instalar" na](#page-12-0) [página 5,](#page-12-0) se você ainda não tiver feito isso.

**Importante:** Se estiver instalando o IBM Integration Designer com seu ambiente de teste como um usuário não administrativo ou não root e pretende instalar o ambiente de teste, você deverá instalar o DB2 antes de iniciar a instalação do produto

**Windows** Para instalar ou executar o IBM Integration Designer no Windows 7, Windows Vista ou Windows Server 2008, você deve elevar seus privilégios de conta do usuário do Microsoft Windows. Quer você seja um usuário administrativo ou um usuário não administrativo, clique com o botão direito do mouse em launchpad.exe e selecione **Executar como administrador**.

Use o programa da barra de ativação do produto para iniciar o instalação do IBM Integration Designer nos seguintes casos:

- v Instalando a partir dos DVDs do produto
- v Instalando a partir de uma imagem de instalação eletrônica em seu sistema de arquivos local
- Instalando a partir de uma imagem de instalação eletrônica em uma unidade compartilhada

Quando você inicia o processo de instalação a partir do programa da barra de ativação, o IBM Installation Manager é instalado automaticamente se ele ainda não foi em seu computador e ele é configurado automaticamente com o local do repositório que contém o pacote do IBM Integration Designer. Se você instalar o Installation Manager por si só e, em seguida, usá-lo para instalar o IBM Integration Designer, então deverá configurar manualmente os locais do repositório para o

<span id="page-15-0"></span>IBM Integration Designer. Consulte ["Configurando Preferência de Repositório no](#page-32-0) [Gerenciador de Instalação" na página 25](#page-32-0) para obter detalhes sobre como configurar as preferências do repositório no Installation Manager.

Para iniciar o programa da barra de ativação, conclua as etapas a seguir:

1. Insira o primeiro DVD do IBM Integration Designer em sua unidade de DVD.

**2000 Linux Assegure-se de que você montou a unidade de DVD.** 

- 2. Se a execução automática estiver ativada em seu sistema, o programa da barra de ativação do IBM Integration Designer será automaticamente aberto. Se a execução automática não estiver ativada em seu sistema:
	- v Execute launchpad.sh localizado no diretório raiz do DVD.
	- v Execute launchpad.exe, ou launchpad64.exe para um sistema de 64 bits, localizado no diretório-raiz do DVD.
- 3. Se estiver no grupo Administrador no Windows, ou se for um usuário root em um Sistema Linux, assegure que **Instalar como Usuário Administrativo** esteja selecionado. Limpe esta caixa de seleção apenas se não for um usuário administrativo ou se desejar instalar com seu próprio nome de usuário sem fornecer privilégios para outros usuários.
- 4. Selecione o ambiente de instalação típico desejado. Com base em sua seleção, sua área de trabalho e a tela de boas-vindas são configuradas para enfatizar as funções necessárias. É possível alterar seu ambiente posteriormente no IBM Integration Designer. Consulte "Instalações e Ambientes Típicos" para obter informações adicionais.
- 5. Clique em **Instalar Selecionado** para iniciar a instalação. O IBM Installation Manager é ativado ou instalado e, em seguida, ativado.
- 6. Instale o produto de acordo com as instruções em ["Instalando com IBM](#page-17-0) [Installation Manager" na página 10.](#page-17-0)

É possível clicar em **Instalação do Sistema de Ajuda** na barra de ativação para instalar o centro de informações.

### **Instalações e Ambientes Típicos**

Você seleciona uma configuração de instalação típica na barra de ativação quando instala o IBM Integration Designer. A configuração pré-selecionada determina o ambiente que será ativado quando o IBM Integration Designer iniciar. É possível alterar as seleções de configuração durante a instalação ou executar o Installation Manager posteriormente para fazer alterações. Também é possível alterar seu ambiente posteriormente em IBM Integration Designer.

#### **IBM Integration Designer para IBM Business Process Manager Advanced - Process Server**

Esta configuração de instalação inclui um ambiente de teste do IBM Process Server e também suporta o WebSphere Enterprise Service Bus e, opcionalmente, o IBM Business Monitor. Os pacotes a seguir são selecionados para instalação:

- WebSphere Application Server Network Deployment
- WebSphere Application Server Feature Pack para Service Component Architecture
- WebSphere Application Server Feature Pack para XML
- v IBM Business Process Manager Advanced Process Server
- DB2 Express

• Integration Designer

Um perfil independente padrão para IBM Business Process Manager Advanced - Process Server é selecionado na página Recursos. Este perfil permite iniciar o uso do ambiente de teste imediatamente.

Por padrão, **Iniciar trabalho com o IBM Process Center primeiro** é selecionado para que você possa trabalhar com o Process Center, um armazenador central escalável e o centro de controle para organizar e gerenciar artefatos do processo, aplicativos e serviços.

### **IBM Integration Designer para WebSphere Enterprise Service Bus**

Esta configuração de instalação inclui um ambiente de teste do IBM Integration Designer e também, opcionalmente, suporta o IBM Business Monitor. Os pacotes a seguir são selecionados para instalação:

- WebSphere Application Server Network Deployment
- WebSphere Application Server Feature Pack para Service Component Architecture
- WebSphere Application Server Feature Pack para XML
- IBM Business Process Manager Advanced Process Server
- DB2 Express
- Integration Designer

Um perfil independente padrão para WebSphere Enterprise Service Bus é selecionado na página Recursos. Este perfil permite iniciar o uso do ambiente de teste imediatamente.

#### $\blacktriangleright$  Windows

### **IBM Integration Designer para IBM Business Monitor**

Apenas para Windows, esta configuração de instalação inclui o IBM Business Monitor, o editor de Modelo de Monitor (um recurso no IBM Integration Designer) e um ambiente de teste do IBM Business Monitor. Os pacotes a seguir são selecionados para instalação:

- WebSphere Application Server Network Deployment
- WebSphere Application Server Feature Pack para XML
- Business Monitor
- IBM Cognos Business Intelligence
- DB2 Express
- Integration Designer

Um perfil independente padrão para Business Monitor é selecionado na página Recursos. Este perfil permite iniciar o uso do ambiente de teste imediatamente.

#### **IBM Integration Designer para WebSphere DataPower**

Esta configuração de instalação trabalha diretamente com o WebSphere DataPower Appliance e não inclui um ambiente de teste. Apenas o pacote do Integration Designer é selecionado para instalação.

### <span id="page-17-0"></span>**IBM Integration Designer**

Esta configuração de instalação não inclui um ambiente de teste. Apenas o pacote do Integration Designer é selecionado para instalação.

#### **IBM Forms**

É possível usar o IBM Integration Designer para construir aplicativos de negócios que envolvem tarefas manuais. Essas tarefas são executadas por pessoas e, portanto, necessitam de interfaces com o usuário. Há uma variedade de tecnologias que podem ser usadas para estas interfaces com o usuário e uma opção é usar o IBM Forms.

Para instalar o software requerido para visualização, crie e edite o IBM Forms, consulte "Instalando o Software IBM Forms"..

#### **Tarefas relacionadas**

"Instalando com IBM Installation Manager" É possível instalar o IBM Integration Designer interativamente usando o Installation Manager. ["Instalando o Software do IBM Forms" na página 18](#page-25-0)

O software do IBM Forms está incluído com o IBM Integration Designer e pode, opcionalmente, ser instalado.

### **Instalando com IBM Installation Manager**

É possível instalar o IBM Integration Designer interativamente usando o Installation Manager.

**Importante:** Se estiver instalando o IBM Integration Designer com seu ambiente de teste como um usuário não administrativo ou não root e pretende instalar o ambiente de teste, você deverá instalar o DB2 antes de iniciar a instalação do produto

Se estiver instalando este produto usando a barra de ativação, o Installation Manager foi iniciado e configurado automaticamente para você, portanto, é possível ir diretamente para a [Etapa 2.](#page-18-0)

- 1. Opcional: Se NÃO estiver instalando a partir da barra de ativação, conclua as etapas a seguir:
	- a. Inicie o Installation Manager a partir do Menu Iniciar do Windows ou a partir de uma linha de comandos. Consulte [Iniciando o Installation](#page-29-1) [Manager](#page-29-1) para obter instruções.

**Nota:** Se uma versão mais nova do Installation Manager for localizada, será perguntado se você deseja instalá-la antes de continuar. Clique em **OK** para continuar. O Installation Manager instala automaticamente a nova versão, reinicia e continua.

- b. Defina os locais do repositório de acordo com as instruções em ["Configurando Preferência de Repositório no Gerenciador de Instalação"](#page-32-0) [na página 25.](#page-32-0) Os locais do repositório são *image\_directory*/disk1/ IMwid75/repository.config (para IBM Integration Designer) e *image\_directory*/WTE\_Disk/repository/repository.config (para o ambiente de teste), em que *image\_directory* contém a imagem de instalação extraída para IBM Integration Designer.
- c. A partir da página inicial do Installation Manager, clique em **Instalar**.
- <span id="page-18-0"></span>2. A página Instalar do assistente para Instalar Pacotes traz uma lista de todos os pacotes localizados nos repositórios que o Installation Manager pesquisou. Se duas versões de um pacote forem descobertas, apenas a versão mais recente ou recomendada do pacote é exibida.
	- v Para exibir todas as versões de qualquer pacote localizado pelo Installation Manager, selecione a caixa de opção **Mostrar todas as versões**.
	- v Para retornar à exibição somente dos pacotes recomendados, desmarque a caixa de opção **Mostrar todas as versões**.
- 3. Para procurar atualizações para o pacote do IBM Integration Designer, clique em **Verificar Outras Versões, Correções e Extensões**.

**Nota:** Para o Installation Manager procurar os locais do repositório de atualizações IBM predefinidos em busca dos pacotes instalados, a preferência **Procurar repositórios de serviço durante a instalação e a atualização** na página de preferências Repositórios deve ser selecionada. Esta preferência é selecionada por padrão. Acesso à Internet também é necessário. O Installation Manager procura atualizações no repositório de atualização IBM predefinido para o pacote do produto. Também procura quaisquer locais de repositório configurados. Um indicador de progresso mostra que a procura está ocorrendo. As atualizações podem ser instaladas ao mesmo tempo em que é instalado o pacote do produto base.

- 4. Se as atualizações para um pacote do IBM Integration Designer forem localizadas, elas serão exibidas na lista **Pacotes de Instalação** na página Instalar Pacotes abaixo de seu produto correspondente. Somente atualizações recomendadas são exibidas por padrão.
	- v Para visualizar todas as atualizações localizadas para os pacotes disponíveis, selecione a caixa de opção **Mostrar todas as versões**.
	- v Para exibir uma descrição de pacote em **Detalhes**, clique no nome do pacote. Se houver informações adicionais disponíveis sobre o pacote, como um arquivo leia-me ou notas sobre o release, um link **Mais informações** é incluído no final do texto de descrição. Clique no link para exibir as informações adicionais em um navegador. Para entender inteiramente o pacote que estiver instalando, revise todas as informações antecipadamente.
- 5. Certifique-se de que o pacote IBM Integration Designer esteja selecionado e quaisquer atualizações no pacote que deseja instalar. As atualizações que possuem dependências são automaticamente selecionadas e desmarcadas juntas. Um conjunto de pacotes é selecionado para você com base na configuração da instalação selecionada. Talvez seja necessário fazer as seguintes mudanças neste conjunto:
	- v Selecione **IBM Forms Designer** se desejar criar IBM Forms como a interface com o usuário para suas tarefas manuais.
	- v Limpe a caixa de seleção para **IBM Cognos Business Intelligence** se estiver usando o Windows e não for um usuário administrativo.
	- v Limpe a caixa de seleção para **DB2 Express** se já tiver um banco de dados local instalado ou se você não for um usuário administrativo.

Clique em **Avançar**.

**Nota:** Se tiver instalado múltiplos pacotes ao mesmo tempo, todos os pacotes serão instalados no mesmo grupo de pacotes.

Se receber a mensagem de aviso a seguir durante a verificação de pré-requisito, siga as etapas específicas da plataforma abaixo para aumentar o número de ulimit.

Current system has detected a lower level of ulimit than the recommended value of 8799. Please increase the ulimit number to minimum value of 8799 and re-start the installation.

Encerre seu instalador. Se você for um usuário root, abra um prompt de comandos e emita ulimit -n 8799 e, em seguida, reinicie o instalador. Se você for um usuário não root, trabalhe com seu administrador do sistema para aumentar seu ulimit -n 8799 e, em seguida, reinicie o instalador.

Configure o número máximo de arquivos abertos usando o comando a seguir:  $\blacktriangleright$  Linux

- a. Abra /etc/security/limits.conf.
- b. Localize o parâmetro nofile e aumente o valor. Se uma linha contendo o parâmetro nofile não existir, inclua as seguintes linhas no arquivo:
	- \* hard nofile *8800*
	- \* soft nofile *8800*
- c. Salve e feche o arquivo.
- d. Efetue logoff e efetue login novamente.
- 6. Na página Licenças, leia o contrato de licença para os pacotes selecionados.

Se você selecionou mais de um pacote para instalação, pode haver um contrato de licença para cada pacote. No lado esquerdo da página **Licença**, clique em cada versão do pacote para exibir seu contrato de licença. As versões de pacote que você selecionar para instalar (por exemplo, o pacote base e uma atualização) são indicadas debaixo do nome do pacote.

- a. Se você concordar com os termos de todos os contratos de licença, clique em **Aceito os termos dos contratos de licença**.
- b. Clique em **Avançar** para continuar.
- 7. Se IBM Integration Designer V7.5 for o primeiro pacote instalado usando o Installation Manager, digite o caminho para o *diretório de recursos compartilhados* no campo **Diretório de Recursos Compartilhados** na página Local ou aceite o caminho padrão. O diretório de recursos compartilhados que contém os recursos que podem ser compartilhados por um ou mais grupos de pacotes.

#### **Importante:**

- a. Você pode especificar o diretório de recursos compartilhados somente a primeira vez que instalar um pacote. Use o maior disco para isso, para ajudar a assegurar o espaço adequado para os recursos compartilhados dos pacotes futuros. Não é possível alterar o local do diretório a menos que você desinstale todos os pacotes.
- b. Certifique-se de que seu caminho da instalação não contenha parênteses.
- c. > Linux Assegure que seu caminho da instalação não contenha espaços.

Clique em **Avançar** para continuar.

- 8. Na próxima página Local, é possível criar um *grupo de pacotes* no qual o pacote IBM Integration Designer será instalado ou usar um grupo de pacotes existente. Um grupo de pacotes representa um diretório no qual os pacotes compartilham recursos com outros pacotes do mesmo grupo. Por padrão, um novo grupo de pacotes é criado para IBM Integration Designer V7.5. Se o Installation Manager reconhecer outro grupo de pacotes, a opção **Usar o grupo de pacotes existente** ficará disponível para seleção. Para criar um novo grupo de pacotes:
	- a. Selecione **Criar um novo grupo de pacotes**.

b. Insira o caminho para o diretório de instalação para o grupo de pacotes. Certifique-se de que seu caminho da instalação não contenha parênteses. (

**2008 Linux Certifique-se de não incluir nenhum espaço no caminho do** diretório). O nome do grupo de pacotes é criado automaticamente. O caminho da instalação padrão é:

- vindows C:\IBM\IntegrationDesigner\v7.5
- Linux | root: /opt/IBM/IntegrationDesigner/v7.5
- **> Linux não root:** *user home***/IBM/IntegrationDesigner/v7.5**
- c. Se estiver criando um ambiente de teste, talvez você deseje alterar o caminho padrão para ele. Selecione **WebSphere Application Server - ND** e insira o caminho para o ambiente de teste. Por exemplo, se estiver instalando o IBM Business Process Manager Advanced - Process Server, será possível alterar o caminho para: C:\IBM\Process Server\v7.5.

O caminho da instalação do ambiente de teste padrão é:

- > Windows | C:\Program Files\IBM\WebSphere\AppServer
- Linux root: /opt/IBM/WebSphere/AppServer/
- > Linux não root: *user home*/IBM/WebSphere/AppServer/
- d. Clique em **Avançar** para continuar.
- 9. Na página Idiomas, escolha todos os idiomas para os quais deseja suporte ao usar esse software e clique em **Próximo**.
- 10. Na página Recursos, selecione os recursos do pacote que deseja instalar. Se não tiver selecionado-o, então ele não será exibido como um recurso instalável.
	- a. Opcional: Para ver os relacionamentos de dependência entre recursos, selecione **Mostrar Dependências**.
	- b. Opcional: Clique em um recurso para visualizar sua descrição resumida em **Detalhes**.
	- c. Selecione ou limpe os recursos nos pacotes. O Installation Manager aplicará automaticamente quaisquer dependências com outros recursos e exibirá o tamanho do download atualizado e os requisitos de espaço em disco para a instalação.
		- v Se expandir **IBM Integration Designer**, será possível selecionar em uma lista de recursos disponíveis. Alguns recursos já estão selecionados com base na configuração da instalação. Se você selecionou para instalar o IBM Forms Designer na página Instalar Pacotes, ele será exibido e selecionado aqui.
		- v Se expandir **IBM Business Process Manager Advanced Process Server** ou **Business Monitor Server** e selecionar um ou mais perfis de desenvolvimento independentes, os perfis serão criados para você durante a instalação. Um perfil pode já estar selecionado com base no conjunto de recursos escolhido.

Um perfil de desenvolvimento independente é um perfil de desenvolvimento padrão que fornece um ambiente de teste. O perfil de desenvolvimento do Process Server também é fornecido com o Business Rules Manager ativado.

Se você optar por não instalar um perfil de desenvolvimento independente padrão, poderá instalar um posteriormente, ativando o Installation Manager e clicando em **Modificar** na primeira página.

d. Ao concluir a seleção de recursos, clique em **Próximo** para continuar.

- 11. Se selecionou um perfil de desenvolvimento independente, na página Perfis, insira as credenciais para o servidor de teste que está criando. O nome de usuário padrão é admin e a senha padrão é admin.
- 12. Se você selecionou DB2 Express, na página Configurações Comuns, insira um nome de usuário e uma senha para o DB2 e clique em **Avançar**. O nome de usuário padrão é bpmadmin e a senha padrão é bpmadmin1.

**Importante:** Você deve alterar a senha padrão se ela não estiver em conformidade com a política de senha em seu sistema operacional (tal como o Windows 2008).

**Restrição:** Os nomes de usuário não devem conter sequências NL.

- 13. Na página Sumário, revise suas opções antes de instalar o pacote do IBM Integration Designer. Se você deseja alterar as opções realizadas nas páginas anteriores, clique em **Voltar** e faça suas alterações. Quando estiver satisfeito com as opções de instalação, clique em **Instalar** para instalar o pacote. Um indicador de progresso mostra a porcentagem da instalação concluída.
- 14. Quando o processo de instalação é concluído, uma mensagem confirma o êxito do processo.
	- a. Clique em **Visualizar Arquivo de Log** para abrir o arquivo de log da instalação para a sessão atual em uma nova janela. Você deve fechar a janela Log de Instalação para continuar.
	- b. Dependendo de se você selecionou para instalar um ambiente de teste, poderá ser fornecida a opção para criar um perfil quando você sair. Se já criou um perfil independente como parte da instalação, selecione **Nenhum**.
	- c. Clique em **Concluir** para fechar o Installation Manager.

#### **Conceitos relacionados**

["Instalações e Ambientes Típicos" na página 8](#page-15-0)

Você seleciona uma configuração de instalação típica na barra de ativação quando instala o IBM Integration Designer. A configuração pré-selecionada determina o ambiente que será ativado quando o IBM Integration Designer iniciar. É possível alterar as seleções de configuração durante a instalação ou executar o Installation Manager posteriormente para fazer alterações. Também é possível alterar seu ambiente posteriormente em IBM Integration Designer.

#### "Recursos Disponíveis"

É possível customizar seu produto de software selecionando os recursos do IBM Integration Designer para instalação.

#### **Tarefas relacionadas**

["Instalando o Software do IBM Forms" na página 18](#page-25-0) O software do IBM Forms está incluído com o IBM Integration Designer e pode, opcionalmente, ser instalado.

#### **Referências relacionadas**

["Arquivos de Log de Instalação" na página 17](#page-24-0) Você pode utilizar os arquivos de log de instalação para examinar os resultados de uma sessão de instalação.

#### **Recursos Disponíveis**

É possível customizar seu produto de software selecionando os recursos do IBM Integration Designer para instalação.

Quando você instala o pacote do produto IBM Integration Designer usando o IBM Installation Manager, o assistente de instalação exibirá os recursos disponíveis no pacote do produto. Na lista de recursos, você pode selecionar quais recursos

instalar. Um conjunto padrão de recursos é selecionado para você (incluindo quaisquer recursos necessários). O Installation Manager aplica automaticamente quaisquer dependências entre os recursos e o impede de limpar quaisquer recursos necessários.

Os adaptadores podem ser selecionados individualmente. Instale apenas os adaptadores que serão necessários.

**Nota:** Após concluir a instalação do pacote, você ainda pode incluir ou remover recursos de seu produto de software executando o assistente para Modificar Pacotes no Installation Manager. Consulte ["Modificando as Instalações" na página](#page-36-0) [29](#page-36-0) para obter informações adicionais.

A seguinte tabela mostra os recursos do IBM Integration Designer que você pode escolher para instalar. As seleções padrão dos recursos para instalação podem variar. Se um recurso já tiver sido instalado, ele não será selecionado por padrão e não será instalado novamente.

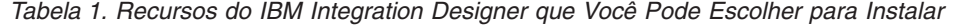

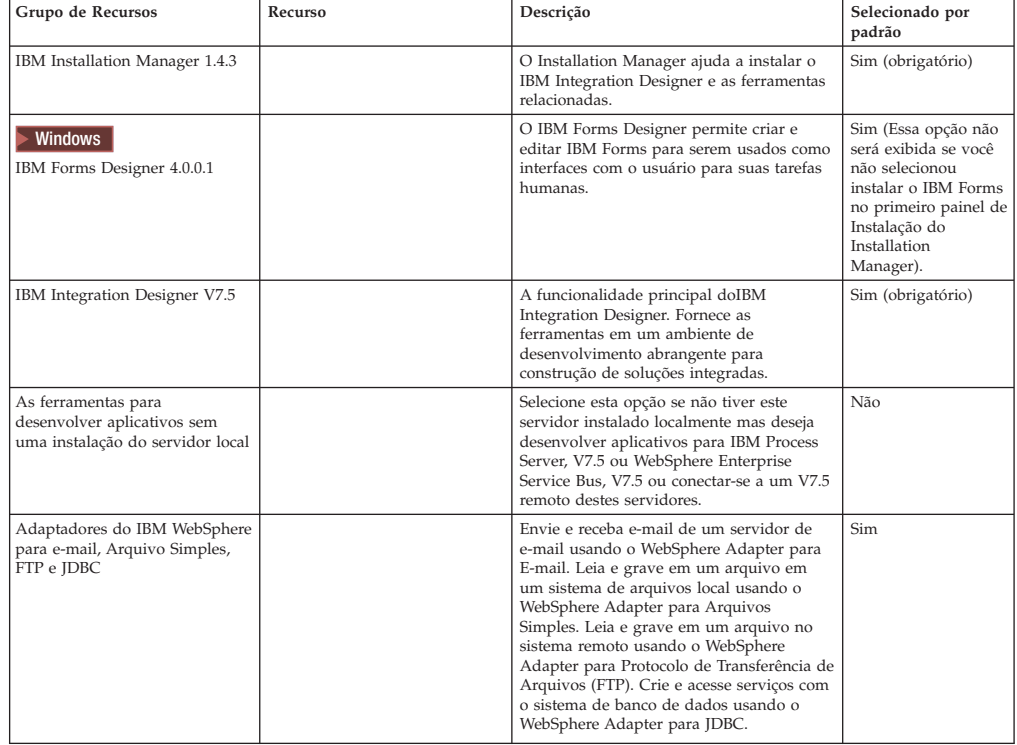

| Grupo de Recursos                          | Recurso                   | Descrição                                                                                                    | Selecionado por<br>padrão |
|--------------------------------------------|---------------------------|----------------------------------------------------------------------------------------------------|---------------------------|
| Adaptadores do IBM WebSphere<br>Adicionais |                           | Os adaptadores acessam programas e<br>dados nos EISs (Enterprise Information<br>Systems).                                                                                                    | Não                       |
|                                            | Adaptador CICS            | Crie e acesse serviços para trocar<br>informações com programas COBOL, C,<br>PL/I e dados nos sistemas de transações<br>Customer Information Control Systems<br>(CICS).                                                                                                    | Não                       |
|                                            | Adaptador Domino          | Crie um serviço que troca informações com<br>um servidor IBM Domino. Crie processos<br>integrados, os quais podem criar e acessar<br>documentos Domino, sem codificação<br>especial. Durante o processamento de<br>saída, o adaptador suporta as operações<br>Create, Retrieve, Update, Delete, Exists e<br>RetrieveAll. O adaptador recebe um<br>pedido no formulário de objeto de<br>negócios de um serviço, ele processa o<br>pedido e envia a resposta de volta ao<br>componente de origem, durante o<br>processamento de entrada, o adaptador<br>pesquisa regularmente o servidor Domino<br>buscando documentos do Domino que<br>estejam prontos para serem processados. | Não                       |
|                                            | Adaptador ECM             | Crie e acesse o conteúdo em um sistema de<br>gerenciamento de conteúdo Corporativo<br>usando o WebSphere Adapter for<br>Enterprise Content Management.                                                                                                    | Não                       |
|                                            | Adaptador IMS             | Crie e acesse serviços para trocar<br>informações com programas COBOL, C,<br>PL/I e dados nos sistemas de transações<br>IBM Information Management System<br>$(MS)$ .                                                                                                    | Não                       |
|                                            | Adaptador iSeries         | Crie e acesse serviços que usam o program<br>call markup language (PCML) padrão para<br>chamar um RPG, COBOL, e programas de<br>serviços no destino da máquina IBM i, e<br>envie ou receba mensagens de uma fila de<br>dados IBM i.                                                                                                    | Não                       |
|                                            | Adaptador JD Edwards      | Crie e acesse os serviços com o JD<br>Edwards EnterpriseOne Server usando o<br>WebSphere Adapter para JD Edwards<br>EnterpriseOne.                                                                                                    | Não                       |
|                                            | Adaptador Oracle          | Crie e acesse serviços para trocar<br>informações com Oracle E-Business Suite.                                                                                                    | Não                       |
|                                            | Adaptador PeopleSoft      | Crie e acesse serviços para trocar<br>informações com o WebSphere Adapter<br>para PeopleSoft Enterprise.                                                                                                    | Não                       |
|                                            | Adaptador SAP             | Crie e acesse serviços para trocar<br>informações com o servidor SAP.                                                                                                    | Não                       |
|                                            | Adaptador Siebel          | Crie e acesse serviços para trocar<br>informações com o Siebel Business<br>Application Server.                                                                                                    | Não                       |
|                                            | WebSphere Adapter Toolkit | Fornece as ferramentas de<br>desenvolvimento, bibliotecas e código de<br>amostra para ajudá-lo a criar os<br>adaptadores de recursos da JCA.                                                                                                    | Não                       |
| Windows<br>Editor do Modelo de Monitor     |                           | Fornece assistentes e bibliotecas para<br>ajudar a criar modelos de monitor. Ele será<br>instalado no seu ambiente do IBM<br>Integration Designer.                                                                                                    | Sim                       |

*Tabela 1. Recursos do IBM Integration Designer que Você Pode Escolher para Instalar (continuação)*

| Grupo de Recursos                            | Recurso                                  | Descrição                                                                                                    | Selecionado por<br>padrão |
|----------------------------------------------|------------------------------------------|----------------------------------------------------------------------------------------------------|---------------------------|
| Ferramentas de<br>desenvolvimento do cliente |                                          | A maioria dos aplicativos requer interfaces<br>do cliente através das quais os clientes ou<br>equipe podem inserir dados. Esse grupo de<br>ferramentas é fornecido para permitir que<br>você crie clientes customizados para seus<br>aplicativos.                                                                                                    | Não                       |
|                                              | Ferramentas de<br>desenvolvimento na Web | Fornece ferramentas para construir<br>aplicativos da Web Java EE e Web 2.0<br>usando JavaServer Faces (JSF), JavaServer<br>Pages (JSP), servlets e HTML. Também<br>fornece a estrutura Apache Struts para<br>desenvolver aplicativos da Web Java EE.                                                                                                    | Não                       |
|                                              | WebSphere Portal Server e<br>ferramentas | Fornece ferramentas para criar, customizar,<br>testar, depurar e implementar aplicativos<br>do portal. As ferramentas de<br>desenvolvimento de Portal suportam o<br>IBM WebSphere Portal versões 6.0 e 6.1 ou<br>a versão 7.0.                                                                                                    | Não                       |
|                                              |                                          | Ferramentas de desenvolvimento do<br>WebSphere Portal Server, versão 6.1                                                                                                    | Não                       |
|                                              |                                          | Ferramentas de desenvolvimento do<br>WebSphere Portal Server, versão 6.1 no<br>WebSphere Application Server, versão 7.0                                                                                                    | Não                       |
|                                              |                                          | Ferramentas de desenvolvimento do<br>WebSphere Portal Server Beta                                                                                                    | Não                       |
| Clientes de integração do ciclo<br>de vida   |                                          | Fornece um repositório de ativo e fornece<br>integrações e plug-ins de clientes para o<br>IBM Rational Team Unifying Platform.                                                                                                    | Não                       |
|                                              | Cliente do repositório do ativo          | O cliente do repositório do ativo é um<br>local centralmente acessível para o<br>armazenamento e o compartilhamento de<br>artefatos de BPM (Business Process<br>Management). O IBM Rational Asset<br>Manager deve ser instalado e configurado<br>em um servidor para que o cliente do<br>repositório de ativos possa conectar-se a<br>ele.                                                                                                    | Não                       |
|                                              | Rational ClearCase SCM<br>Adapter        | Fornece plug-ins do IBM Rational<br>ClearCase SCM e do ClearCase MVFS, que<br>permitem as versões de artefatos de<br>software nos ClearCase VOBs (Versioned<br>Object Bases) utilizando visualizações de<br>captura instantânea e visualizações<br>dinâmicas quando o ClearCase VOB e os<br>servidores de visualização também<br>estiverem instalados.                                                                                                    | Não                       |
| Ferramentas de<br>desenvolvimento adicionais |                                          | Fornece ferramentas de banco de dados<br>relacional para trabalhar com tabelas,<br>visualizações e filtros. Com essas<br>ferramentas, é possível criar modelos de<br>banco de dados físico por meio de tabelas<br>de banco de dados de engenharia reversa<br>ou usando-se scripts DDL. Também é<br>possível criar as ferramentas para criar<br>instruções SQL, rotinas DB2 (como<br>procedimentos armazenados e funções<br>definidas pelo usuário) e diversos tipos de<br>arquivos. Além disso, fornece um ambiente<br>de edição gráfica que pode ser usado para<br>representar classes Java, enterprise beans e<br>outros elementos e artefatos de código. | Não                       |

<span id="page-24-0"></span>*Tabela 1. Recursos do IBM Integration Designer que Você Pode Escolher para Instalar (continuação)*

#### **Tarefas relacionadas**

["Instalando com IBM Installation Manager" na página 10](#page-17-0) É possível instalar o IBM Integration Designer interativamente usando o Installation Manager.

### **Arquivos de Log de Instalação**

Você pode utilizar os arquivos de log de instalação para examinar os resultados de uma sessão de instalação.

Para obter uma análise detalhada, analise os registros gerados na área de dados do Installation Manager. Estes logs estão disponíveisem:

<span id="page-25-0"></span>> Windows **C:\Documents and Settings\All Users\Application** Data\IBM\Installation Manager\logs ou

> Windows C:\ProgramData\IBM\Installation Manager\logs

2000 Linux /var/ibm/InstallationManager/logs

#### **Tarefas relacionadas**

["Instalando com IBM Installation Manager" na página 10](#page-17-0) É possível instalar o IBM Integration Designer interativamente usando o Installation Manager.

### **Instalando o Software do IBM Forms**

O software do IBM Forms está incluído com o IBM Integration Designer e pode, opcionalmente, ser instalado.

O software IBM Forms que é incluído em pacote configurável com o IBM Integration Designer inclui:

- IBM Forms Designer 4.0.0.1 um recurso que pode ser instalado (apenas no Windows) como parte da instalação do IBM Integration Designer.
- v IBM Forms Viewer 4.0 um produto adicional opcional que pode ser instalado (apenas no Windows) a partir da barra de ativação do produto.
- v IBM Forms Viewer 4.0 um produto adicional opcional, compreendendo IBM Forms Server API e o IBM Forms Server, que pode ser instalado a partir da barra de ativação do produto.
- 1. Na barra de ativação, selecione para instalar o **IBM Integration Designer para IBM Business Process Manager Advanced - Process Server** ou o **IBM Integration Designer para IBM Business Monitor**.
- 2. Windows Na primeira página Pacotes de Instalação do Installation Manager, selecione **IBM Forms Designer**.
- 3. Continue o processo de instalação. Windows No painel de Recursos você verá o IBM Forms Designer selecionado. Não é possível limpar essa opção nesse estágio. Se decidir não instalar o IBM Forms Designer, navegue de volta ao primeiro painel do Installation Manager e limpe a caixa de seleção no painel, assim, quando você retornar ao painel de recursos, o IBM Forms não estará mais escolhido.
- 4. Opcional: Na página Recursos, expanda **IBM Business Process Manager Advanced - Process Server** ou **Business Monitor Server** e selecione um ou mais perfis de desenvolvimento independentes. Os perfis são criados para você durante a instalação para tornar o ambiente de teste imediatamente disponível.
- 5. Siga as instruções na tela para concluir a instalação. Consulte "Instalando com o IBM Installation Manager" para obter instruções mais detalhadas.
- 6. Se você transferiu o software do IBM Forms por download como arquivos compactados individuais, extraia-os então de acordo com as seguintes informações. Caso contrário, continue com a próxima etapa.
	- a. Crie as pastas a seguir e extraia os arquivos compactados para elas, em que *image\_directory* contém a imagem de instalação extraída para IBM Integration Designer V7.5.

No Windows, é possível instalar o IBM Forms Viewer ou o IBM Forms Server. No Linux, é possível instalar apenas o IBM Forms Server.

• IBM Forms Viewer:

> Windows \*image directory*\forms viewer\

<span id="page-26-0"></span>• IBM Forms Server - API:

Windows 2000 \*image\_directory*\forms\_server\

2000 Linux /*diretório\_da\_imagem*/forms\_server/

- 7. Após ter instalado o IBM Integration Designer, na barra de ativação do produto selecione **Instalação de Produtos Opcionais** na navegação à esquerda.
- 8. Windows **Para instalar o IBM Forms Viewer, selecione Instalar o IBM Forms Viewer 4.0**. E siga as instruções na tela. O IBM Forms Viewer fornece uma interface única para abrir, preencher e salvar formulários.
- 9. Para instalar a API do IBM Forms Server e o IBM Forms Server Webform Server, selecione **Instalar o IBM Forms Server 4.0** na barra de ativação e siga as instruções na tela. Para obter informações adicionais sobre como instalar o IBM Forms Server, consulte a documentação do produto IBM Forms.

Se você estiver instalando em um pacote do IBM IBM Integration Designer existente, e não aceitar o diretório de instalação padrão apresentado pelo assistente de instalação do IBM Forms, certifique-se de selecionar um diretório de instalação válido onde o pacote do IBM Integration Designer é instalado.

Observe que o diretório de instalação para um pacote é distinto do diretório no qual os recursos compartilhados são instalados. Por exemplo, os recursos compartilhados são, por padrão, instalados em:

- Vindows C:\IBM\SDPShared\ para instalações por um usuário administrativo,
- **> Windows** user home\IBM\SDPShared\ para instalações por um usuário não administrativo,
- $\blacktriangleright$  Linux /opt/IBM/SDPShared/ para instalações por um usuário administrativo,
- **> Linux** *user home***/IBM/SDPShared/ para instalações por um usuário não** administrativo.

**Importante:** Não selecione este diretório para instalar produtos de software adicionais.

Se você instalou o IBM Integration Designer e escolheu não instalar o IBM Forms Designer, poderá instalar o IBM Forms Designer em um estágio posterior ao seguir as instruções no tópico ["Atualizando o IBM Integration Designer" na página 30.](#page-37-0)

#### **Tarefas relacionadas**

[Documentação do Produto IBM Forms](http://www.lotus.com/ldd/lfwiki.nsf/xpViewCategories.xsp?lookupName=Product%20Documentation)

["Instalando com IBM Installation Manager" na página 10](#page-17-0) É possível instalar o IBM Integration Designer interativamente usando o Installation Manager.

### **Instalando Silenciosamente**

O pacote do produto IBM Integration Designer pode ser instalado em modo de instalação *silenciosa*. Ao instalar no modo silencioso, a interface com o usuário não fica disponível. Em vez disso, execute um comando para usar um arquivo de resposta que instala o produto.

Antes de instalar o IBM Integration Designer, revise os requisitos do sistema para o produto.

Os níveis de sistema operacional e de pré-requisito de software são muito importantes. Embora o processo de instalação verifique automaticamente as correções do sistema operacional de pré-requisito, revise os pré-requisitos se ainda não tiver feito isso. O tópico lista todos os sistemas operacionais suportados e as correções do sistema operacional e correções que devem ser instaladas para um sistema operacional compatível. Ele também lista os níveis necessários de todos os softwares obrigatórios.

**2** Windows Importante: Para instalar ou executar o IBM Integration Designer no Windows 7, Windows Vista ou Windows Server 2008, você deve elevar seus privilégios de conta do usuário Microsoft Windows clicando com o botão direito do mouse no prompt de comandos no qual executará o comando da instalação silenciosa e selecionando **Executar como Administrador**. Isto é necessário para ambos os usuários, administrativo e não administrativo.

**Importante:** Se estiver instalando o IBM Integration Designer com seu ambiente de teste como um usuário não administrativo ou não root e pretende instalar o ambiente de teste, você deverá instalar o DB2 antes de iniciar a instalação do produto

A instalação silenciosa executa algumas ou todas as tarefas a seguir:

- v Instala o Installation Manager se ele ainda não estiver instalado ou o atualiza para o nível apropriado se ele estiver instalado.
- v Instala os produtos base necessários e o IBM Integration Designer usando um arquivo de resposta que você cria.

Para instalar silenciosamente o IBM Integration Designer, conclua as seguintes etapas:

- 1. Leia e aceite os termos de licença antes da instalação. Incluir -acceptLicense no arquivo de resposta significa que você aceita todas as licenças.
- 2. Crie o arquivo de resposta que instalará os produtos base necessários e o IBM Integration Designer. Copie um dos arquivos de resposta de amostra no diretório a seguir para criar seu próprio arquivo de resposta:

Para instalar o IBM Integration Designer e o ambiente de teste: *dvd\_root*/disk1/responsefiles/responsefile.install.iid.testenv.xml Para instalar o IBM Integration Designer sozinho: *dvd\_root*/disk1/ responsefiles/responsefile.install.iid.xml

- 3. Modifique os parâmetros conforme direcionado no texto dos modelos do arquivo de resposta para criar seu arquivo de resposta. Também é possível criar arquivos de resposta registrando suas ações no Installation Manager. Ao registrar um arquivo de resposta, as seleções feitas no Gerenciador de Instalação são armazenadas em um arquivo XML. Ao executar o Gerenciador de Instalação no modo silencioso, o Gerenciador de Instalação usa os dados do arquivo de resposta XML para executar a instalação.
- 4. Execute o seguinte comando:

Para instalar o IBM Integration Designer e o ambiente de teste: Windows *extract\_location*\disk1\IM\_win32\installc.exe -acceptLicense input ..\responsefiles\responsefile.install.iid.testenv.xml -log silent.log

#### $\blacktriangleright$  Linux

*extract\_location*/disk1/IM\_linux/installc -acceptLicense input ../responsefiles/responsefile.install.iid.testenv.xml -log silent.log

<span id="page-28-0"></span>Para instalar o IBM Integration Designer sozinho: Windows

extract location\disk1\IM win32\installc -acceptLicense input ..\responsefiles\responsefile.install.iid.xml -log silent.log

#### $\blacktriangleright$  Linux

*extract\_location*/disk1/IM\_linux/installc -acceptLicense input ../responsefiles/responsefile.install.iid.xml -log silent.log

O Installation Manager instala quaisquer pré-requisitos necessários e o IBM Integration Designer e grava um arquivo de log no diretório especificado.

### **Tarefas relacionadas**

[Instalando Silenciosamente com o Gerenciador de Instalação](http://publib.boulder.ibm.com/infocenter/install/v1r4/topic/com.ibm.silentinstall12.doc/topics/c_silent_install_over_IM.html)

[Registrando um Arquivo de Resposta com o Gerenciador de Instalação](http://publib.boulder.ibm.com/infocenter/install/v1r4/topic/com.ibm.silentinstall12.doc/topics/t_silent_create_response_files_IM.html) **Referências relacionadas**

[Requisitos do Sistema para IBM Integration Designer](http://www.ibm.com/software/integration/integration-designer/sysreqs/)

### **Trabalhando com o IBM Installation Manager**

Esta seção aborda algumas tarefas comuns relacionadas ao IBM Installation Manager. Para obter informações adicionais, consulte o centro de informações do Installation Manager .

#### **Informações relacionadas**

[Centro de Informações do IBM Installation Manager](http://publib.boulder.ibm.com/infocenter/install/v1r4/index.jsp)

### **Instalando o Gerenciador de Instalação no Windows**

Se você iniciar a instalação de seu produto a partir do programa da barra de ativação, então a instalação do IBM Installation Manager é realizada automaticamente se ele ainda não estiver instalado em sua estação de trabalho. (Para obter informações adicionais sobre este processo, consulte ["Instalando a](#page-14-0) [Partir da Barra de Ativação do Produto" na página 7.](#page-14-0)) Em outros casos, você deve iniciar manualmente a instalação do Gerenciador de Instalação.

Para instalar manualmente o Gerenciador de Instalação:

- 1. Execute install.exe a partir da pasta IM\_win32 na imagem de instalação.
- 2. Clique em **Avançar** na página Instalar Pacotes.
- 3. Revise o contrato de licença na página Contrato de Licença e selecione **Aceito os termos no contrato de licença** para aceitar. Clique em **Avançar**.
- 4. Clique no botão **Navegar** na página Pasta de Destino para alterar o local de instalação, se necessário. Clique em **Avançar**.
- 5. Clique em **Instalar** na página Sumário. Quando o processo de instalação é concluído, uma mensagem confirma o êxito do processo.
- 6. Clique em **Concluir**. O IBM Installation Manager é aberto.

### **Instalando o Gerenciador de Instalação no Linux**

Se você iniciar a instalação de seu produto a partir do programa da barra de ativação, então a instalação do IBM Installation Manager é realizada

<span id="page-29-0"></span>automaticamente se ele ainda não estiver instalado em sua estação de trabalho. Para obter mais informações sobre esse processo, consulte o ["Instalando a Partir da](#page-14-0) [Barra de Ativação do Produto" na página 7.](#page-14-0)

Para instalar manualmente o Gerenciador de Instalação:

- 1. Abra uma janela de terminal com privilégios de usuário root.
- 2. Execute install a partir da pasta IM\_linux na imagem de instalação.
- 3. Clique em **Avançar** na tela Instalar Pacotes.
- 4. Revise o contrato de licença na página Contrato de Licença e selecione **Aceito os termos no contrato de licença** para aceitar. Clique em **Avançar**.
- 5. Se necessário, edite o local do diretório de instalação. Clique em **Avançar**.
- 6. Clique em **Instalar** na página de sumário de informações. Quando o processo de instalação é concluído, uma mensagem confirma o êxito do processo.
- 7. Clique em **Concluir**. Se você iniciar a instalação de seu produto a partir do programa da barra de ativação, então a instalação do IBM Installation Manager é realizada automaticamente se ele ainda não estiver instalado em sua estação de trabalho.

### **Iniciando o Gerenciador de Instalação no Windows**

<span id="page-29-1"></span>Se você iniciar a instalação de seu produto a partir do programa da barra de ativação, então a instalação do IBM Installation Manager é realizada automaticamente se ele ainda não estiver instalado em sua estação de trabalho. Esta instalação automática inicia o Installation Manager com uma preferência de repositório configurada e pacotes selecionados do IBM Integration Designer. Se você iniciar o Gerenciador de Instalação diretamente, então deverá configurar uma preferência de repositório e escolher os pacotes do produto manualmente. Para obter mais informações, consulte ["Configurando Preferência de Repositório no](#page-32-0) [Gerenciador de Instalação" na página 25.](#page-32-0)

Para iniciar o Gerenciador de Instalação manualmente:

- 1. Abra o menu **Iniciar** a partir da **Barra de Tarefas**.
- 2. Selecione **Todos os Programas** > **IBM Installation Manager** > **IBM Installation Manager**.

### **Iniciando o Gerenciador de Instalação no Linux**

Se você iniciar a instalação de seu produto a partir do programa da barra de ativação, então a instalação do IBM Installation Manager é realizada automaticamente se ele ainda não estiver instalado em sua estação de trabalho. Esta instalação automática inicia o Installation Manager com uma preferência de repositório configurada e pacotes selecionados do IBM Integration Designer. Se você iniciar o Gerenciador de Instalação diretamente, então deverá configurar uma preferência de repositório e escolher os pacotes do produto manualmente. Para obter mais informações, consulte ["Configurando Preferência de Repositório no](#page-32-0) [Gerenciador de Instalação" na página 25.](#page-32-0)

Para iniciar o Gerenciador de Instalação manualmente:

- 1. Abra uma janela de terminal com privilégios de usuário root.
- 2. Altere o diretório para o diretório de instalação para o Gerenciador de Instalação (por padrão, /opt/IBM/InstallationManager/eclipse para uma instalação por um usuário root; *user\_home*/IBM/InstallationManager/eclipse para uma instalação por um usuário não root) e execute IBMIM.

### <span id="page-30-0"></span>**Desinstalando o Gerenciador de Instalação no Windows**

Para desinstalar o Installation Manager manualmente:

- 1. Clique em **Iniciar** > **Configurações** > **Painel de Controle** e, em seguida, clique duas vezes em **Incluir ou Remover Programas**.
- 2. Selecione a entrada do IBM Installation Manager e clique em **Remover**

### **Desinstalando o Gerenciador de Instalação no Linux**

O IBM Installation Manager deve ser desinstalado usando a ferramenta de gerenciamento de pacotes que está incluída em sua versão Linux.

Para desinstalar o Installation Manager manualmente no Linux, use um dos métodos a seguir:

- v No menu, clique em **Aplicativos** > **Ferramentas do Sistema**. Selecione **IBM Installation Manager** > **Desinstalar IBM Installation Manager**.
- v Abra uma janela de terminal com privilégios de usuário root. Altere o diretório para o diretório de desinstalação do Gerenciador de Instalação. Por padrão, esse diretório é /var/ibm/InstallationManager/uninstall. Execute ./uninstall.

### **Atualizando o Gerenciador de Instalação por Meio de um Servidor Proxy**

Os servidores proxy ativam conexões para servidores remotos por trás de um firewall. Você pode definir preferências para servidores proxy no Gerenciador de Instalação ou em um arquivo de resposta. Depois que o servidor proxy for ativado, ele será usado em todas as comunicações do servidor. Para obter detalhes sobre como configurar o Gerenciador de Instalação para um servidor proxy, consulte [Preferências da Internet](http://publib.boulder.ibm.com/infocenter/install/v1r2/topic/com.ibm.cic.agent.ui.doc/topics/c_proxy_server.html) no centro de informações do Gerenciador de Instalação.

### **Instalando e Desinstalando Silenciosamente o Installation Manager**

O IBM Installation Manager pode ser instalado e desinstalado silenciosamente. **Informações relacionadas**

[Centro de Informações do IBM Installation Manager](http://publib.boulder.ibm.com/infocenter/install/v1r4/index.jsp)

### **Instalando Silenciosamente o Installation Manager**

Para instalar o Installation Manager de modo silencioso, extraia o instalador e alterne para o subdiretório InstallerImage\_*platform* e, em seguida, use os seguintes comandos:

- > Windows | installc --launcher.ini -acceptLicense silent-install.ini -log <log file path and name>. Por exemplo: installc --launcher.ini -acceptLicense silent-install.ini -log c:\mylogfile.xml
- > Linux install --launcher.ini -acceptLicense silent-install.ini -log <log file path and name>. Por exemplo, install --launcher.ini -acceptLicense silent-install.ini -log /root/mylogs/mylogfile.xml

Após a instalação, o Installation Manager ou o instalador do Installation Manager pode ser usado para instalar pacotes silenciosamente.

### <span id="page-31-0"></span>**Desinstalando Silenciosamente o Installation Manager do Windows**

Para desinstalar o Installation Manager silenciosamente no Windows:

- 1. Em uma linha de comandos, acesse o diretório de desinstalação do Installation Manager. Por padrão, é oC:\Documents and Settings\All Users\Application Data\IBM\Installation Manager\uninstall.
- 2. Insira o seguinte comando: uninstallc.exe --launcher.ini silent-uninstall.ini

#### **Desinstalando Silenciosamente o Installation Manager no Linux**

Para desinstalar silenciosamente o Installation Manager em outras plataformas:

- 1. Em uma janela do terminal, acesse o diretório de desinstalação de diretório do Installation Manager. Por padrão, é o /var/ibm/InstallationManager/ uninstall).
- 2. Execute o seguinte comando: uninstall --launcher.ini silent-uninstall.ini

### **Grupos de Pacotes e o Diretório de Recursos Compartilhados**

Ao instalar o pacote do IBM Integration Designer usando o IBM Installation Manager, você deve escolher um diretório de recursos compartilhados (se o IBM Integration Designer for o primeiro produto a ser instalado usando o Installation Manager) e um grupo de pacotes.

#### **Grupos de Pacotes**

Durante o processo de instalação, você deve especificar um *grupo de pacotes* para o pacote do IBM Integration Designer. Um grupo de pacotes representa um diretório no qual os pacotes compartilham uma interface com o usuário comum ou ambiente de trabalho com outros pacotes no mesmo grupo. Quando instalar o pacote do IBM Integration Designer usando o Installation Manager, será possível criar um novo grupo de pacotes ou instalar os pacotes em um grupo de pacotes existente. Alguns pacotes talvez não possam compartilhar um grupo de pacotes, neste caso, a opção para usar um grupo de pacotes existente será desativada.

Observe que ao instalar múltiplos pacotes ao mesmo tempo, todos os pacotes são instalados no mesmo grupo de pacotes.

Um grupo de pacotes recebe um nome automaticamente; entretanto, você escolhe o diretório de instalação para o grupo de pacotes.

Você pode usar o IBM Packaging Utility para:

- v Gerar um novo repositório para pacotes
- Copiar pacotes para um novo repositório
- v Excluir pacotes desnecessários.

Para obter informações adicionais, consulte [O IBM Packaging Utility.](http://publib.boulder.ibm.com/infocenter/install/v1r2/topic/com.ibm.cic.auth.ui.doc/topics/t_introduction.html)

Após criar o grupo de pacotes ao instalar com êxito um pacote de produto, não é possível alterar o diretório de instalação. O diretório de instalação contém arquivos e recursos específicos para o pacote do IBM Integration Designer instalado nesse grupo de pacotes. Os plug-ins do Eclipse no pacote do produto que podem ser potencialmente usados por outros grupos de pacotes são colocados no diretório de recursos compartilhados.

### <span id="page-32-0"></span>**Diretório de Recursos Compartilhados**

O *diretório de recursos compartilhados* é o diretório em que os plug-ins do Eclipse estão localizados para que possam ser usados por um ou mais grupos de pacotes de produtos.

**Importante:** Você pode especificar o diretório de recursos compartilhados uma única vez: a primeira vez que instalar um pacote. Para obter melhores resultados, use sua unidade maior para o diretório de recursos compartilhados. Não é possível alterar o local do diretório a menos que você desinstale todos os pacotes.

#### **Informações relacionadas**

[Centro de Informações do IBM Installation Manager](http://publib.boulder.ibm.com/infocenter/install/v1r4/index.jsp)

### **Configurando Preferência de Repositório no Gerenciador de Instalação**

Se você iniciar o Installation Manager diretamente (por exemplo, a partir de um repositório localizado em um servidor da Web), você deve especificar a URL para o diretório que contém o pacote do produto Installation Manager antes de poder instalar o pacote do produto.

Por padrão, o Gerenciador de Instalação usa uma URL integrada em cada produto de desenvolvimento de software para conexão com um servidor de repositórios por meio da Internet e procurar por pacotes instaláveis e novos recursos. Sua organização pode exigir que você redirecione o repositório para usar sites da intranet.

**Nota:** Se você não instalar a partir do DVD ou de uma imagem de instalação local, obtenha a URL do repositório do pacote de instalação a partir do seu administrador antes de iniciar o processo de instalação.

Para incluir, editar ou remover um local de repositório no Gerenciador de Instalação:

- 1. Inicie o Installation Manager.
- 2. Na página Iniciar do Gerenciador de Instalação, clique em **Arquivo** > **Preferências** e, em seguida, clique em **Repositórios**. A página Preferências é aberta, mostrando todos os repositórios disponíveis, seus locais e se estão acessíveis.
- 3. Na página Repositórios, clique em **Incluir Repositório**.
- 4. Na janela Incluir Repositório, digite a URL do local do repositório ou navegue até ele e configure um caminho de arquivo. O local do repositório geralmente é *image\_directory*/repository.config, em que *image\_directory* contém a imagem de instalação extraída do produto que deseja instalar.
- 5. Clique em **OK**. O local novo ou alterado de repositório é listado. Se o repositório não estiver acessível, um x vermelho será exibido na coluna **Acessíveis**.
- 6. Clique em **OK** para sair.

**Nota:** Se desejar que o Installation Manager procure pelos locais do repositório padrão para os pacotes instalados, certifique-se de que a preferência **Procurar por repositórios de serviço durante a instalação e atualizações** na página de preferências Repositórios esteja selecionada.

#### **Informações relacionadas**

[Centro de Informações do IBM Installation Manager](http://publib.boulder.ibm.com/infocenter/install/v1r4/index.jsp)

### <span id="page-33-0"></span>**Iniciando o IBM Integration Designer**

É possível iniciar o IBM Integration Designer a partir do ambiente de desktop ou de uma interface da linha de comandos.

Para iniciar o IBM Integration Designer a partir do ambiente de desktop:

Windows <sup>2000</sup> Clique em **Iniciar** > **Programas** > **IBM** > *nome do grupo de pacotes* > **IBM Integration Designer 7.5**. Por exemplo, clique em **Iniciar** > **Programas** > **IBM** > **IBM Integration Designer** > **IBM Integration Designer 7.5**.

<sup>2000</sup> Linux Selecione o atalho do produto no menu principal em *nome do grupo de pacotes* > **IBM Integration Designer 7.5**. Por exemplo, clique em **IBM Integration Designer** > **IBM Integration Designer 7.5**

Para iniciar o IBM Integration Designer a partir da linha de comandos:

**2000 Linux No diretório de instalação do grupo de pacotes, execute o comando** ./wid.bin. Por padrão, o diretório de instalação do grupo de pacotes é

/opt/IBM/IntegrationDesigner/v7.5 se você instalou como um usuário administrativo

*user\_home*/IBM/IntegrationDesigner/v7.5 se você instalou como um usuário não administrativo

**Windows** No diretório de instalação do grupo de pacotes, execute o comando wid.exe. Por padrão, o diretório de instalação do grupo de pacotes é

C:\IBM\IntegrationDesigner\v7.5

**Nota:** Assegure que a data e hora do Windows estejam corretas e correspondam às configurações de sua BIOS. Se a data e hora não estiverem configuradas corretamente, o IBM Integration Designer falhará ao iniciar exibindo a seguinte mensagem de erro:

Exceção em org.eclipse.equinox.internal.p2.reconciler.dropins.Activator.start() de pacote configurável org.eclipse.equinox.p2.reconciler.dropins

### **Usando a Opção "-clean" quando Iniciar o IBM Integration Designer**

A opção -clean pode ser usada na inicialização do IBM Integration Designer e executar várias funções.

IBM Integration Designer é baseado na Plataforma Eclipse que armazena em cache todos os arquivos plugin.xml em um único repositório para carregamento mais rápido. Se você usou o IBM Integration Designer antes de instalar um novo plug-in, deverá iniciar o IBM Integration Designer uma vez com a opção -clean.

- 1. A partir de uma linha de comandos, mude para o diretório de instalação do grupo de pacotes onde instalou o IBM Integration Designer.
- 2. Execute o comando para iniciar o IBM Integration Designer com a opção -clean.

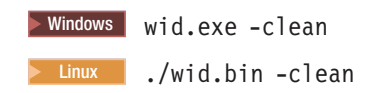

<span id="page-34-0"></span>Essa opção -clean força o IBM Integration Designer a recriar o repositório Eclipse. Isso se aplica a tudo o que estiver instalado no Eclipse descompactando o arquivo ZIP em sua pasta plugins. A opção também

- v remove e gera novamente os arquivos de manifesto.
- v remove binários armazenados em cache e os gera novamente a partir dos arquivos de manifesto criados recentemente.
- v remove e gera novamente informações do JXE.
- v remove e gera novamente o registro de plug-in de tempo de execução.

Além disso, depende de cada plug-in listado no diretório de configuração manipular o que ele faz quando -clean é utilizada.

É uma boa prática inicializar o IBM Integration Designer usando a opção -clean depois de aplicar quaisquer Correções Temporárias Isto irá assegurar que o registro de plug-in seja gerado novamente para refletir quaisquer alterações das correções aplicadas. Isso precisa ser feito apenas uma vez depois de aplicar qualquer Correção Temporária, uma vez que a execução com -clean leva um tempo considerável para gerar novamente o registro de plug-in.

### **Instalando no Servidor de Apresentação Citrix**

É possível instalar e executar o IBM Integration Designer em um Citrix Presentation Server para que diversos usuários possam, então, se conectar remotamente a partir dos clientes Citrix Presentation Server.

Siga essas instruções para instalar o IBM Integration Designer para executar no Citrix Presentation Server.

**Nota:** Neste texto, os termos "instalador" e "instalador do produto" se referem ao ID do usuário que instalou o IBM Integration Designer.

- 1. Quando você instala o IBM Integration Designer no servidor, certifique-se de estar conectado como um usuário com acesso de administrador.
- 2. Após a instalação, certifique-se de que o diretório de instalação seja de leitura. Este é o diretório do produto, não o diretório de instalação compartilhado. Esta etapa garantirá que as informações de configuração sejam gravadas no diretório inicial. Se esta medida não for adotada, todos os usuários acabarão utilizando o mesmo local para sua área de configuração, o que não é suportado.

**Nota:** Assegure que usuários clientes recebam a permissão de gravação no diretório a seguir, caso contrário o status do servidor do ambiente de teste integrado não poderá ser detectado:<installation\_root>\runtimes\ bi\_v75\_stub\

- 3. Quando ativar o IBM Integration Designer a partir de um cliente, a área de trabalho será criada em um diretório especificado pelo usuário.
- 4. Para usar os servidores no ambiente de teste, um perfil é requerido para cada usuário não root. O instalador do produto (que pode ser um usuário root/Administrador ou não root) pode conceder permissão de gravação aos arquivos e diretórios apropriados do IBM Business Process Manager para outros usuários não root. Os usuários não raiz podem, então, criar perfis. Como alternativa, o instalador do produto pode criar um grupo para usuários que são

autorizados a criar perfis ou fornecer a usuários individuais a autoridade para criar perfis. A tarefa de exemplo a seguir mostra como criar um grupo que está autorizado a criar perfis.

### <span id="page-35-0"></span>**Configurando o Servidor de Apresentação Citrix**

O instalador pode executar as seguintes etapas para criar o grupo de "criadores de perfis" e fornecer ao grupo as permissões apropriadas para criar um perfil.

- 1. Efetue logon no sistema IBM Integration Designer como o instalador do produto (o instalador do produto pode ser um usuário root/Administrador ou não root).
- 2. Utilizando os comandos do sistema operacional, faça o seguinte:
	- a. Crie um grupo denominado "criadores de perfis", que conterá todos os usuários que podem criar perfis.
	- b. Crie um usuário denominado user1, que pode criar perfis.
	- c. Inclua os usuários product\_installer e user1 no grupo de criadores de perfis.
- 3.  $>$  Linux **Efetue logoff e login como o instalador para selecionar o novo** grupo.
- 4. Como instalador do produto, utilize as ferramentas do sistema operacional para alterar as permissões de diretórios e arquivos.
	- a.  $\geq$  Linux on this O exemplo a seguir assume que a variável \$WASHOME é IBM Business Process Manager *root\_installation\_directory*opt/ibm/BPM/ v7.5

```
export WASHOME=opt/ibm/BPM/v7.5
echo $WASHOME
echo "Performing chggrp/chmod per WAS directions..."
chgrp profilers $WASHOME/logs/manageprofiles
chmod g+wr $WASHOME/logs/manageprofiles
chgrp profilers $WASHOME/properties
chmod g+wr $WASHOME/properties
chgrp profilers $WASHOME/properties/fsdb
chmod g+wr $WASHOME/properties/fsdb
chgrp profilers $WASHOME/properties/profileRegistry.xml
chmod g+wr $WASHOME/properties/profileRegistry.xml
chgrp -R profilers $WASHOME/profileTemplates
```
**b. EXCO** Emita o comando adicional a seguir, em que profile\_template\_name é padrão, dmgr ou gerenciado, respectivamente: chmod -R g+wr \$WASHOME/profileTemplates/profile template name/documents

A propriedade dos arquivos é preservada quando os arquivos são copiados para o diretório de perfis durante a criação do perfil. Você concedeu permissão de gravação para o diretório do perfil para que os arquivos copiados no diretório do perfil pudessem ser modificados como parte do processo de criação do perfil. Os arquivos que já estão na estrutura do diretório profileTemplate antes do início da criação do perfil não são modificados durante a criação do perfil.

- $c.$  2000 Linux Emita os seguintes comandos adicionais: chgrp profilers \$WASHOME/properties/Profiles.menu chmod g+wr \$WASHOME/properties/Profiles.menu
- d. Windows  $\overline{O}$  exemplo a seguir assume que a variável \$WASHOME é o diretório de instalação raiz do IBM Business Process Manager C:\IBM\ProcServer\

<span id="page-36-0"></span>v7.5. Siga as instruções na documentação do Windows para conceder ao grupo de criadores de perfis permissão de leitura e gravação para os seguintes diretórios e seus arquivos:

@WASHOME\logs\manageprofiles @WASHOME\properties @WASHOME\properties\fsdb @WASHOME\properties\profileRegistry.xml

É provável que tenha de alterar as permissões em arquivos adicionais, se nenhum usuário não raiz encontrar erros de permissão. Por exemplo, se o instalador do produto autorizar um usuário não root a excluir um perfil, o instalador do produto poderá precisar excluir o seguinte arquivo:

#### $e.$   $>$  Linux  $|$  UNIX  $|$

install\_root/properties/profileRegistry.xml\_LOCK

 $f. \triangleright$  Windows  $\vert$ 

install\_root\properties\profileRegistry.xml\_LOCK

Forneça acesso de gravação ao usuário não raiz para o arquivo, a fim de autorizar o usuário a excluir o arquivo. Se o usuário não raiz ainda não puder excluir o perfil, então o instalador do produto poderá excluí-lo.

O instalador criou o grupo de criadores de perfis e fornece ao grupo permissões adequadas para determinados diretórios e arquivos para criar perfis. Esses diretórios e arquivos são os únicos na raiz da instalação do IBM Integration Designer nos quais um usuário não raiz precisa gravar para criar perfis.

### **Modificando as Instalações**

O assistente para Modificar Pacotes no IBM Installation Manager permite alterar as seleções de idioma e recurso de um pacote do produto instalado.

**Nota:** Feche todos os programas instalados usando o Installation Manager antes de modificar.

Para modificar um pacote do produto instalado:

- 1. Na página Inicial do Installation Manager, clique em **Modificar**.
- 2. No assistente Modificar Pacotes, selecione o pacote do produto IBM Integration Designer e clique em **Avançar**.
- 3. Na página Modificar, em Idiomas, selecione os idiomas para o grupo de pacotes, em seguida, clique em **Avançar**. As traduções do idioma nacional correspondentes para a interface com o usuário e a documentação para os pacotes serão instaladas. Observe que suas opções se aplicam a todos os pacotes instalados neste grupo de pacotes.
- 4. Na página Recursos, selecione os recursos do pacote que deseja instalar e cancele a seleção dos recursos que deseja remover.
	- a. Para saber mais sobre um recurso, clique no recurso e revise a descrição resumida em **Detalhes**.
	- b. Se você desejar ver os relacionamentos de dependência entre os recursos, selecione **Mostrar Dependências**. Quando você clicar em um recurso, quaisquer recursos que dependem dele e quaisquer recursos que são seus dependentes serão mostrados na janela Dependências. Conforme você selecionar ou excluir recursos nos pacotes, o Installation Manager aplicará

automaticamente quaisquer dependências com outros recursos e exibirá o tamanho de download atualizado e os requisitos de espaço em disco para a instalação.

- <span id="page-37-0"></span>5. Quando você tiver concluído a seleção dos recursos, clique em **Avançar**.
- 6. Na página Resumo, revise suas opções antes de modificar o pacote de instalação e, em seguida, clique em **Modificar**.
- 7. Opcional: Quando o processo de modificação for concluído, clique em **Visualizar Arquivo de Log** para ver o log completo.

### **Atualizando o IBM Integration Designer**

Você pode instalar atualizações para pacotes que foram instalados utilizando o IBM Installation Manager.

Por padrão, o acesso à Internet é necessário, a menos que suas preferências de repositório apontem para seu site de atualização local.

Cada pacote instalado possui o local integrado para seu repositório de atualização IBM padrão. Para que o Installation Manager procure os locais do repositório de atualização IBM para os pacotes instalados, a preferência **Procurar repositórios de serviço durante a instalação e as atualizações** na página de preferências Repositórios deve estar selecionada. Esta preferência é selecionada por padrão.

Consulte a ajuda do Installation Manager para obter informações adicionais.

**Nota:** Feche todos os programas instalados usando o Installation Manager antes de atualizar.

Para localizar e instalar as atualizações do pacote do produto:

- 1. Na página Inicial do Installation Manager, clique em **Atualizar.** Windows Também é possível clicar em **Iniciar** > **Programas** > **IBM** > *nome do grupo de pacotes* > **Atualizar**. Por exemplo, clique em **Iniciar** > **Programas** > **IBM** > **IBM Integration Designer** > **Atualizar**.
- 2. Se o IBM Installation Manager não for detectado no sistema ou se uma versão mais antiga já estiver instalada, continue com a instalação do release mais recente. Siga as instruções na tela no assistente para concluir a instalação do IBM Installation Manager
- 3. No assistente Atualizar Pacotes, selecione o pacote do produto IBM Integration Designer que deseja atualizar ou selecione **Atualizar Todos** e, em seguida, clique em **Avançar**. O Installation Manager procura por atualizações em seus repositórios e nos sites de atualização predefinidos para o IBM Integration Designer. Um indicador de progresso mostra que a procura está ocorrendo.
- 4. Se as atualizações para um pacote forem localizadas, elas serão exibidas na lista **Atualizações** na página Atualizar Pacotes abaixo de seu pacote correspondente. Somente atualizações recomendadas são exibidas por padrão. Clique em **Mostrar Tudo** para exibir todas as atualizações encontradas para os pacotes disponíveis.
	- a. Para saber mais sobre uma atualização, clique na atualização e revise sua descrição em **Detalhes**.
	- b. Se informações adicionais sobre a atualização estiverem disponíveis, um link **Informações Adicionais** será incluído no final do texto da descrição.

Clique no link para exibir as informações em um navegador. Revise estas informações antes de instalar a atualização.

- <span id="page-38-0"></span>5. Selecione as atualizações que você deseja instalar ou clique em **Selecionar Recomendada** para restaurar as seleções padrão. As atualizações que possuem um relacionamento de dependência são selecionadas e limpas automaticamente juntas.
- 6. Clique em **Avançar** para continuar.
- 7. Na página Licenças, leia os contratos de licença para as atualizações selecionadas. No lado esquerdo da página **Licença**, a lista de licenças para as atualizações selecionadas é exibida; clique em cada item para exibir o texto do contrato de licença.
	- a. Caso você concorde com os termos de todos os contratos de licença, clique em **Aceito os termos dos contratos de licença**.
	- b. Clique em **Avançar** para continuar.
- 8. Na página Resumo, revise suas opções antes de instalar as atualizações.
	- a. Se você desejar alterar as opções feitas nas páginas anteriores, clique em **Voltar** e faça as mudanças.
	- b. Quando estiver satisfeito, clique em **Atualizar** para fazer download e instalar as atualizações. Um indicador de progresso mostra a porcentagem da instalação concluída.

**Nota:** Durante o processo de atualização, o Installation Manager pode solicitar o local do repositório para a versão base do pacote. Se você instalou o produto a partir do DVD ou de outra mídia, ele deverá estar disponível quando você utilizar o recurso de atualização.

- 9. Opcional: Quando o processo de atualização for concluído, uma mensagem que confirma o êxito do processo é exibida próxima à parte superior da página. Clique em **Visualizar Arquivo de Log** para abrir o arquivo de log da versão atual em uma nova janela. Você deve fechar a janela Log de Instalação para continuar.
- 10. Clique em **Concluir** para fechar o assistente.

### **Desinstalando o IBM Integration Designer**

A opção Desinstalar no Gerenciador de Instalação permite desinstalar pacotes de um único local de instalação. Você também pode desinstalar todos os pacotes instalados a partir de cada local de instalação.

Para desinstalar os pacotes, você deve efetuar login no sistema usando a mesma conta de usuário que usou para instalar os pacotes dos produtos. Não é possível desinstalar um pacote quando outro depende dele, a menos que o pacote dependente também esteja selecionado para ser desinstalado.

- 1. Feche os programas que instalou usando o Gerenciador de Instalação.
- 2. Pare todos os servidores em execução.
- 3. Na página Inicial do Installation Manager, clique em Atualizar. **Windows** Também é possível clicar em **Start** > **Programas** > **IBM** > *nome do grupo de pacotes* > **Desinstalar**. Por exemplo, clique em **Start** > **Programas** > **IBM** > **IBM Integration Designer** > **Desinstalar**.
- 4. Na página Desinstalar Pacotes, selecione IBM Integration Designer e os pacotes associados e clique em Avançar. **Windows** Se você selecionou Iniciar >

<span id="page-39-0"></span>**Programas** > **IBM** > **IBM Integration Designer** > **Desinstalar** na etapa anterior, o IBM Integration Designer será pré-selecionado para desinstalação na página Desinstalar Pacotes.

- 5. Na página Resumo, revise a lista de pacotes que serão desinstalados e, em seguida, clique em **Desinstalar**. Após a desinstalação concluir, a página Concluir é aberta.
- 6. Clique em **Concluir** para sair do assistente.

Quando o IBM Integration Designer estiver desinstalado, todos os perfis alterados no IBM Integration Designer serão removidos, incluindo os perfis do WebSphere Application Server que foram alterados para o IBM Integration Designer.

### **Desinstalando o Silenciosamente**

É possível desinstalar o pacote do produto IBM Integration Designer no modo de instalação *silenciosa*. Ao desinstalar no modo silencioso, a interface com o usuário não fica disponível. Em vez disso, execute um comando para usar um arquivo de resposta que instala o produto.

Feche todos os programas instalados usando o Installation Manager.

Para desinstalar, você deve efetuar login no sistema usando a mesma conta do usuário que usou para instalar.

Para desinstalar o IBM Integration Designer silenciosamente, conclua as etapas a seguir:

1. Crie os arquivos de resposta que desinstalarão os produtos base necessários e o IBM Integration Designer. Copie um dos arquivos de resposta de amostra no diretório a seguir para criar seu próprio arquivo de resposta:

Para desinstalar o IBM Integration Designer e o ambiente de teste: *dvd\_root*/disk1/responsefiles/responsefile.uninstall.iid.testenv.xml

Para desinstalar o IBM Integration Designer sozinho: *dvd\_root*/disk1/ responsefiles/responsefile.uninstall.iid.xml

- 2. Modifique os parâmetros conforme direcionado no texto dos modelos de arquivo de resposta para criar seus arquivos de resposta. Também é possível criar arquivos de resposta registrando suas ações no Installation Manager. Ao registrar um arquivo de resposta, as seleções feitas no Gerenciador de Instalação são armazenadas em um arquivo XML. Ao executar o Gerenciador de Instalação no modo silencioso, o Gerenciador de Instalação usa os dados do arquivo de resposta XML para executar a instalação.
- 3. Execute o seguinte comando: Para desinstalar IBM Integration Designer e o ambiente de teste:

#### $\blacktriangleright$  Windows

```
IM_location\tools\imcl.exe input extract_location\disk1\responsefiles\
responsefile.uninstall.iid.testenv.xml -log
silentuninstall.log
```
#### $\blacktriangleright$  Linux

*IM\_location*/tools/imcl input *extract\_location*/disk1/responsefiles/ responsefile.uninstall.iid.testenv.xml -log silentuninstall.log

Para desinstalar o IBM Integration Designer sozinho: Windows

```
IM_location\tools\imcl.exe input extract_location\disk1\responsefiles
\responsefile.uninstall.iid.xml -log
silentuninstall.log
```

```
Linux
```
*IM\_location*/tools/imcl input *extract\_location*/disk1/responsefiles/ responsefile.uninstall.iid.xml -log silentuninstall.log

O Installation Manager desinstala o IBM Integration Designer e grava um arquivo de log no diretório especificado.

### **Retrocedendo Atualizações**

Usando o assistente Roll Back Packages, é possível remover uma atualização para um pacote e reverter para uma versão anterior.

Durante o processo de recuperação, o Installation Manager deve acessar arquivos da versão anterior do pacote. Por padrão, estes arquivos são armazenados em seu sistema quando você instala um pacote. Se os arquivos não estiverem disponíveis em sua estação de trabalho, você deverá incluir o local do repositório a partir do qual você instalou a versão anterior do produto em suas preferências do Installation Manager (**Arquivo > Preferências > Repositório**). Se você instalou o produto a partir do DVD ou de outra mídia, ele deverá estar disponível quando você utilizar o recurso de recuperação.

Utilize o recurso de recuperação se você tiver aplicado uma atualização em um pacote do produto e decida posteriormente se deseja remover a atualização e reverter para a versão anterior do produto. Quando você utilizar o recurso de recuperação, o Installation Manager desinstalará os recursos atualizados e reinstalará os recursos a partir da versão anterior. É possível retroceder somente um nível de versão de cada vez.

**Nota:** Um processo de retrocesso para um servidor independente pode desativar o ambiente de teste do WebSphere. Você deve reconfigurar o perfil do ambiente de teste depois de concluir o processo de retrocesso. Para reconfigurar um perfil do ambiente de teste, consulte Criando ou Reconfigurando os Perfis do Servidor Padrão.

Consulte a ajuda no Installation Manager para obter informações adicionais sobre a utilização do assistente Recuperar.

Para recuperar um pacote atualizado, conclua as seguintes etapas:

- 1. Na página Inicial do Installation Manager, clique em **Recuperar** para iniciar o assistente Rollback.
- 2. Na lista do **Roll Back Packages**, selecione o pacote que você deseja recuperar.
- 3. Conclua o assistente de acordo com as instruções na tela.

### <span id="page-41-0"></span>**Resolução de problemas no processo de instalação**

Existem alguns problemas que podem ser encontrados ao instalar ou remover o IBM Integration Designer.

A tabela fornece uma lista de problemas, descrições e soluções.

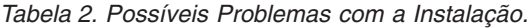

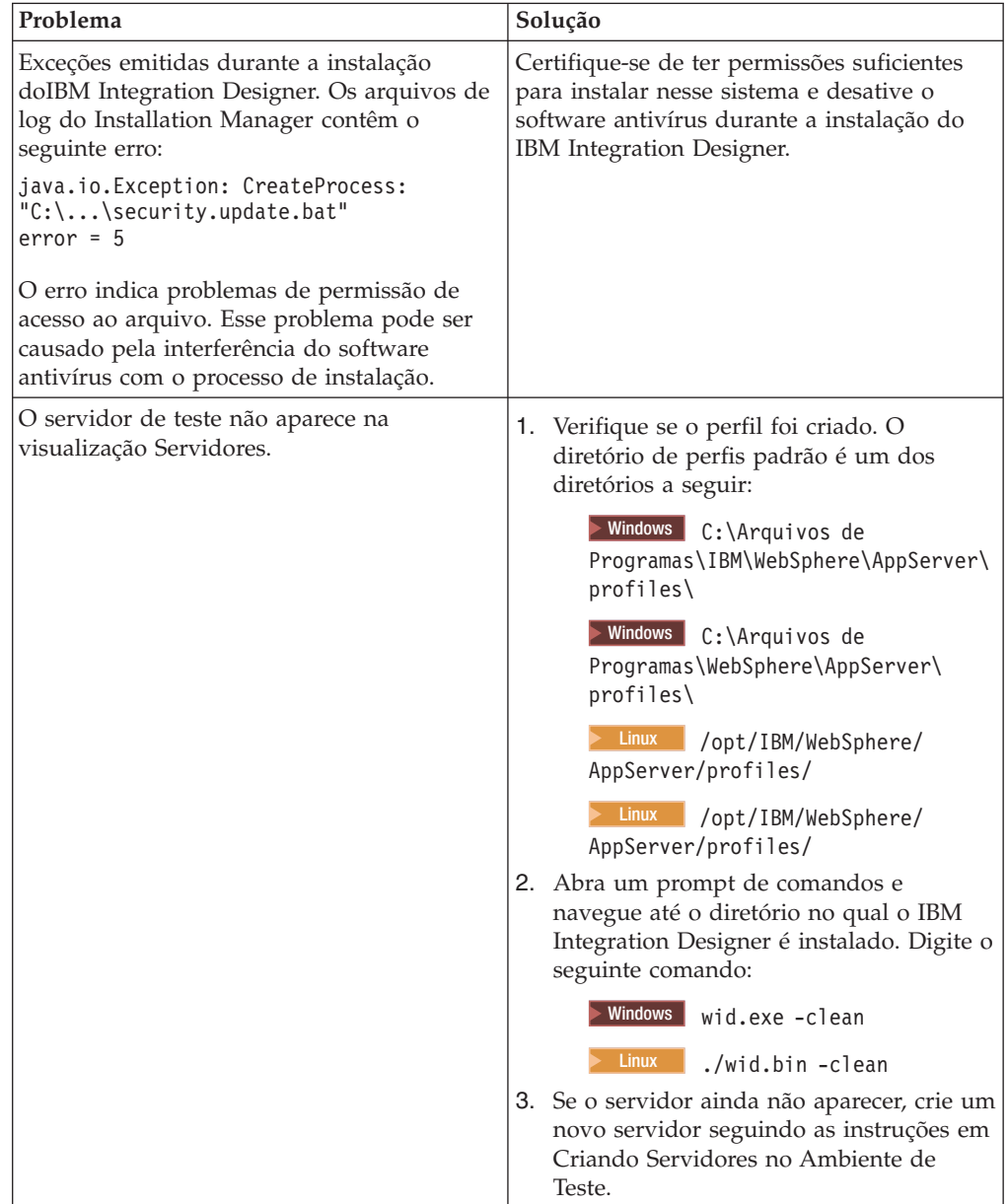

| Problema                                                                                                    | Solução                                                                                                    |
|----------------------------------------------------------------------------------------------------|----------------------------------------------------------------------------------------------------|
| Reinstalação não pode criar novo perfil.<br>Se tentar reinstalar no mesmo local, ou se<br>tentar reinstalar após uma desinstalação com<br>falha, a instalação pode falhar porque um | Se os bancos de dados foram criados para o<br>ambiente de teste, os bancos de dados<br>deverão ser eliminados antes de poder criar<br>um novo perfil. |
| novo perfil não pode ser criado.                                                                                                    | Se os bancos de dados não forem eliminados<br>automaticamente durante a desinstalação,<br>você deverá eliminá-los manualmente.                        |
|                                                                                                    | Para o perfil qesb, os bancos de dados<br>٠<br>padrão são ECMNDB e QECMNDB (um<br>ou ambos)                                                           |
|                                                                                                    | Para o perfil qbpmaps, os bancos de<br>dados padrão são QBPMDB, QPDWDB e<br><b>OCMNDB</b>                                                             |
|                                                                                                    | Para o perfil qmwas, os bancos de dados<br>padrão são COGNOSCS e MONITOR                                                                              |
|                                                                                                    | Para o perfil qmbpmaps, os bancos de<br>dados padrão são QBPMDB, QPDWDB,<br>QCMNDB, MONITOR e COGNOSCS                                                |
|                                                                                                    | Para o perfil qmesb, os bancos de dados<br>padrão são ECMNDB, dateQECMNDB,<br><b>MONITOR e COGNOSCS</b>                                               |

*Tabela 2. Possíveis Problemas com a Instalação. (continuação)*

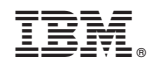

Impresso no Brasil